**IBM CICS® Ex plorer Tools: The Whole Exceeds the the Sum of the Parts**

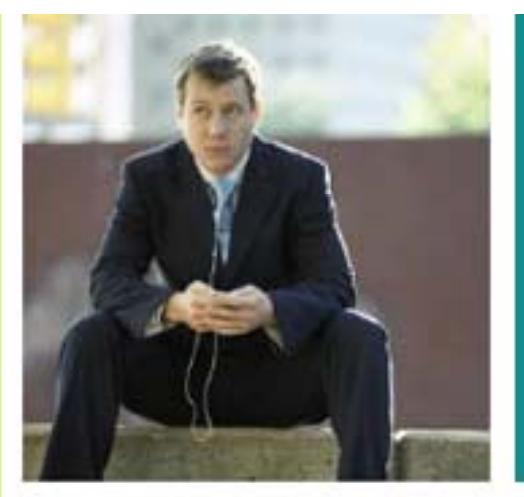

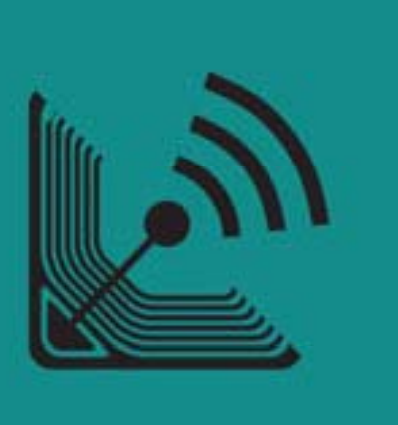

**Andrew Bates Business Development Manager**

**batesan@cn.ibm.com** 

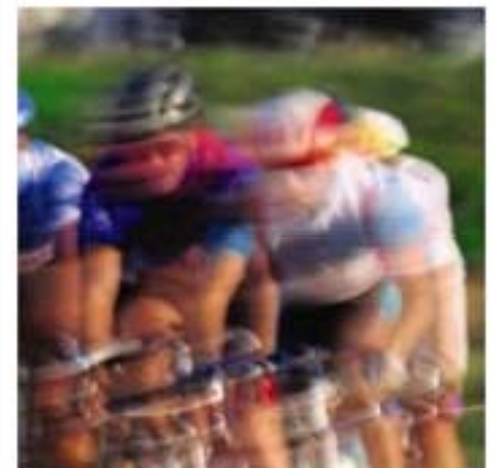

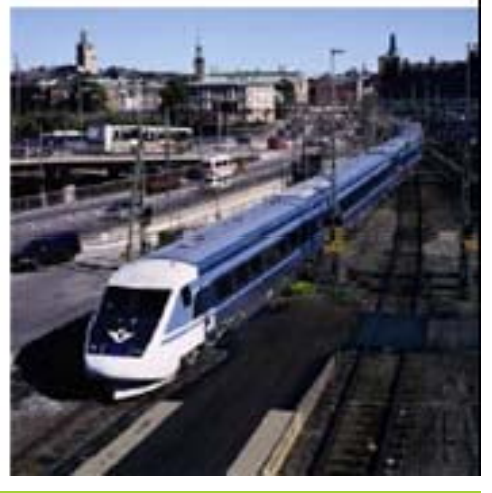

### **IBM CICS<sup>®</sup> User Conference 2009**

## Introduction

This two part session will look in depth at the CICS Explorer, discussing its architecture, its construction, the state of what's available now, as well as plans and directions for its future.

The session will also cover how IBM's key CICS Tools have been built on top of the Explorer framework, delivering Interdependency Analyzer (IA) Explorer, Configuration Manager (CM) Explorer and Performance Analyzer (PA) Explorer capabilities.

### **Agenda:**

- A (very) brief introduction to Eclipse (part 1)
- Introduction to the CICS Explorer (part 1)
- **Introduction to the CICS Tools Explorer (part 2)**

# **Explorer Integration**

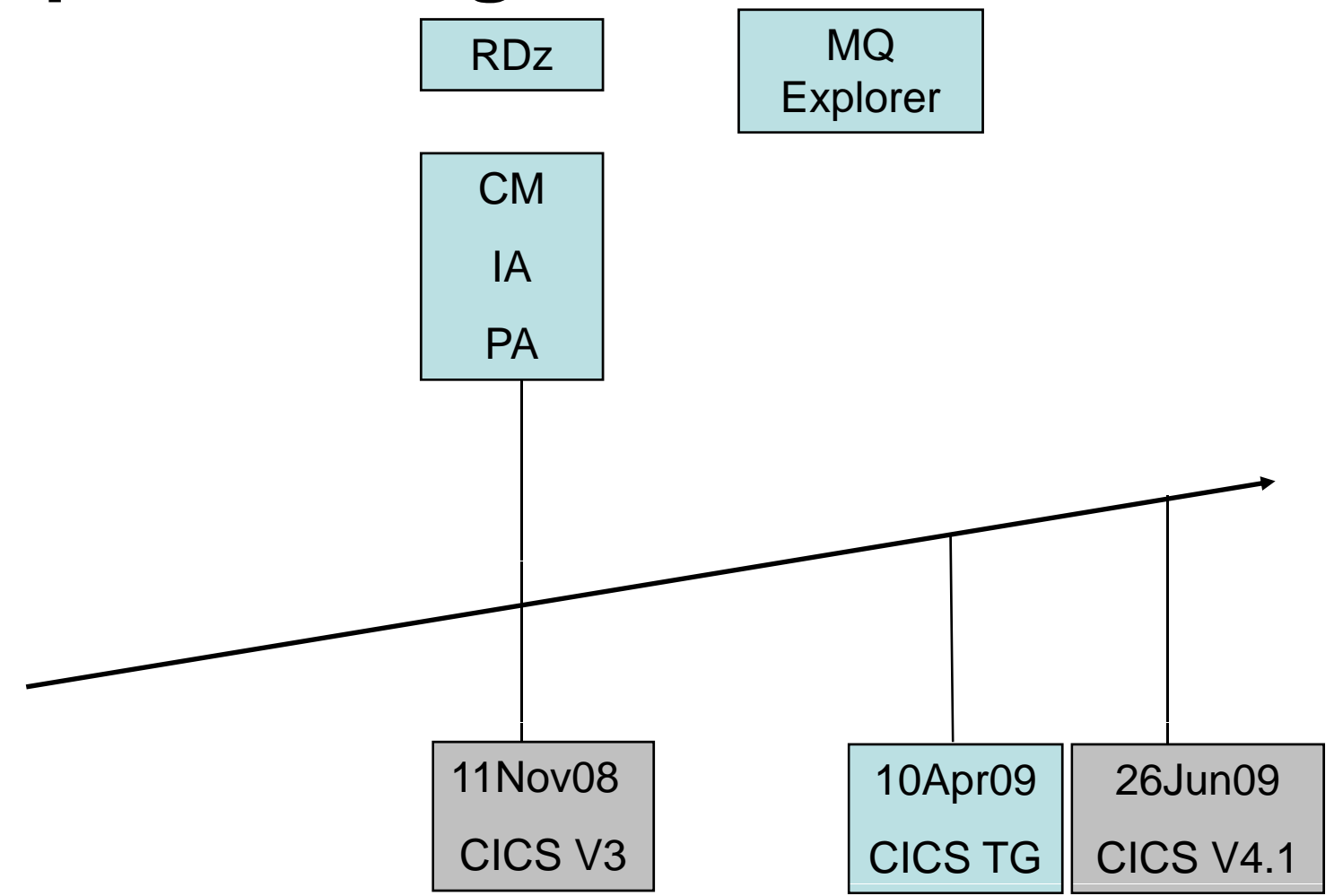

### CICS Explorer – Integration Platform

- CICS Tools
	- CICS Interdependency Analyzer (IA)
	- CICS Configuration Manager (CM)
	- CICS Performance Analyzer (PA)
- Rational Developer for System <sup>z</sup>
- CICS Transaction Gateway
- WebSphere MQ (PoC)
- Tivoli OMEGAMON for CICS (PoC)
- •• Custom plug-in's

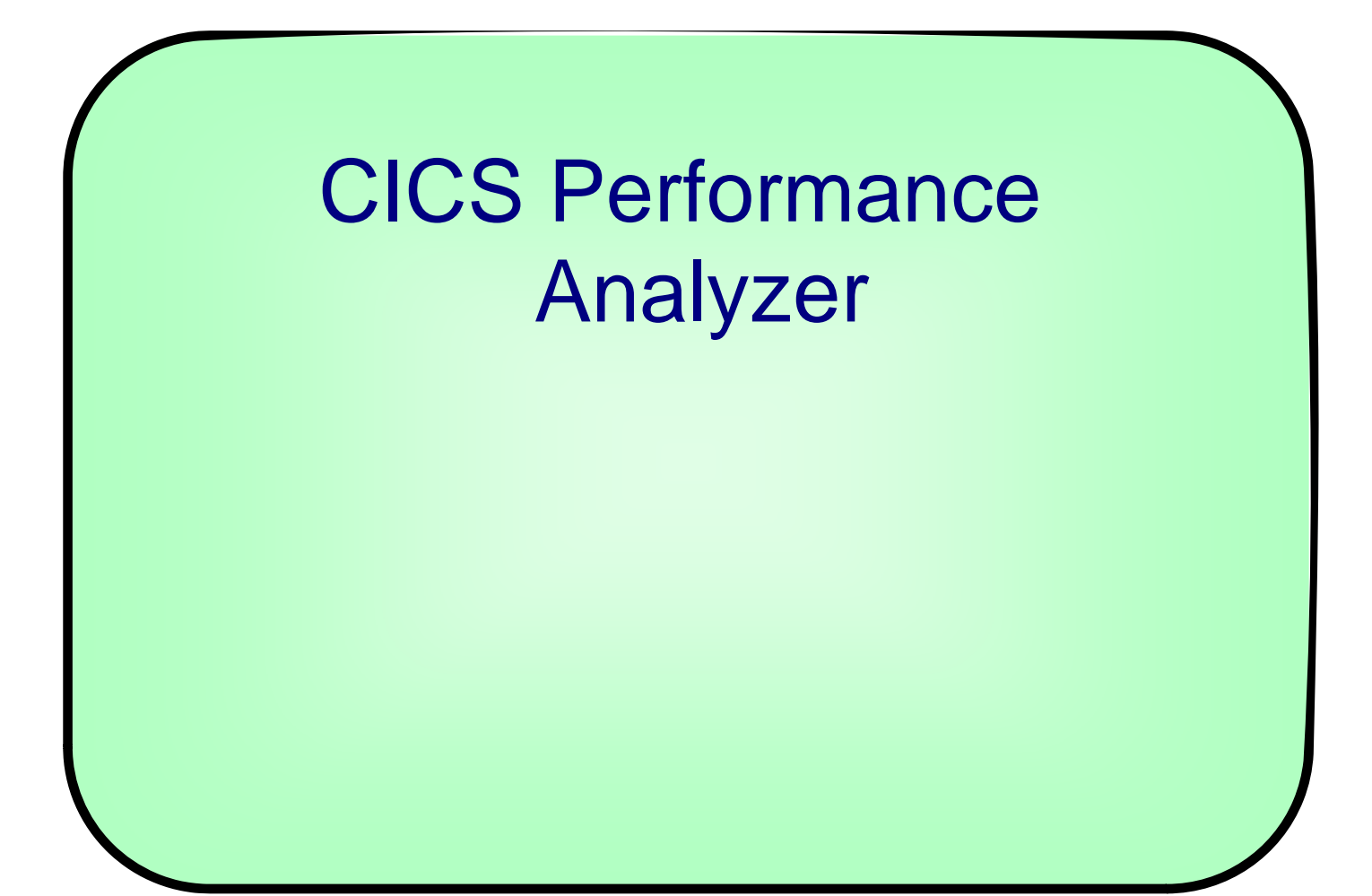

# What is CICS Performance Analyzer?

### • **C f omprehensive Per formance Reporting and Analysis for CICS**

- CICS Monitoring Facility (CMF) data (SMF 110)
- CICS Statistics data (SMF 110)
- CICS Server Statistics data (SMF 110)
- CICS Transaction Gateway Statistics data (SMF 111)
- DB2 Accounting records (SMF 101)
- WebSphere MQ Accounting records (SMF 116)
- OMEGAMON XE for CICS records (SMF 112)
- z/OS System Logger (SMF 88)

### • **Complements …**

- IBM Tivoli OMEGAMON XE for CICS on z/OS V4.1.0
- IBM Tivoli OMEGAMON XE for CICS TG on z/OS V4.1.0

### CICS Performance Analyzer Overview

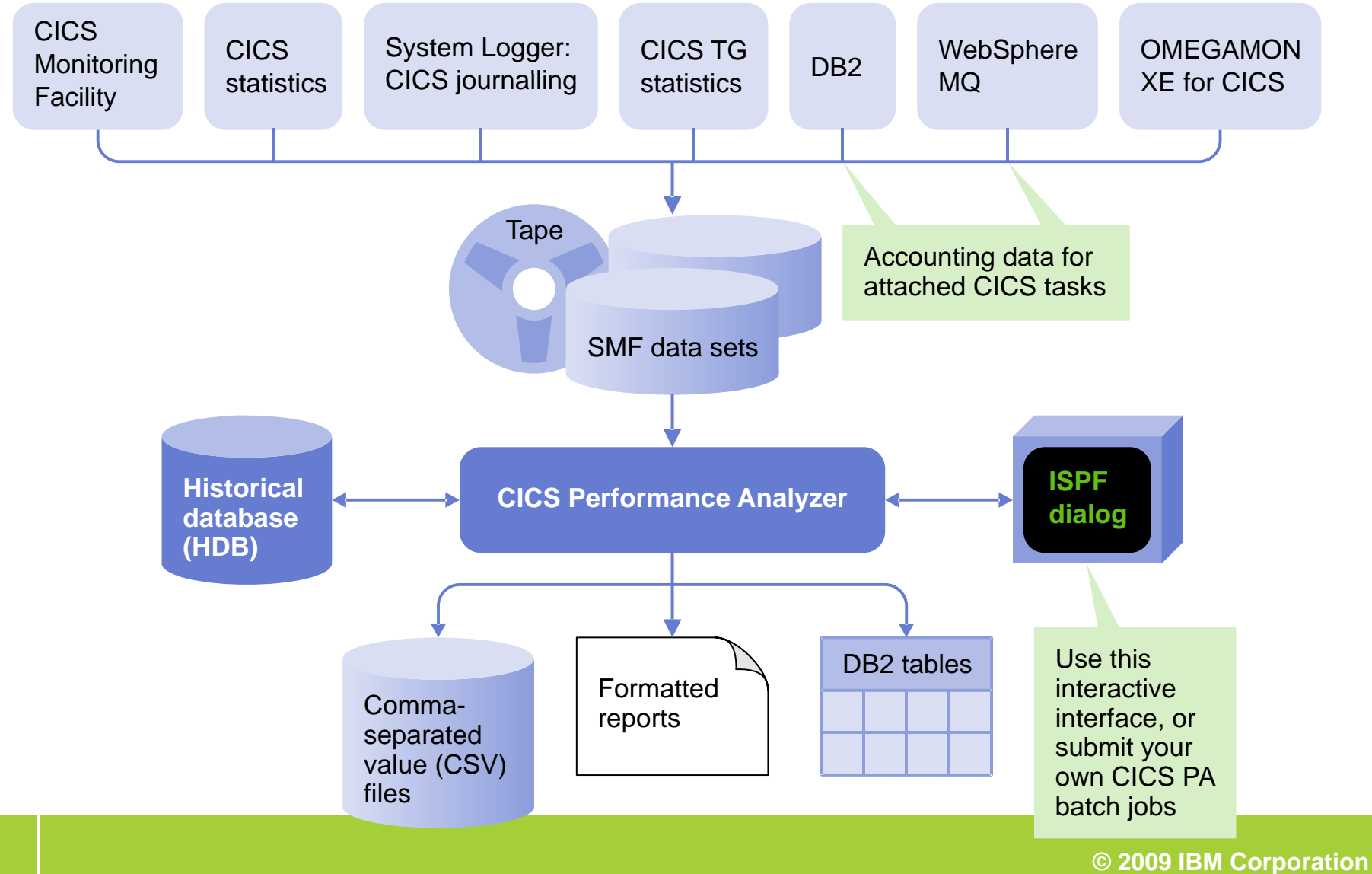

# CICS PA Explorer plug-in

- **Provides numerous methods of visualizing historical transaction performance summary data**
- **Access to performance data summaries and reporting scenarios using CICS PA created …**
	- CSV files from SMF 110 performance data
	- CSV files or database (DB2) from HDB performance data
- • **Integrates with the strategic CICS Explorer and other tooling plug -ins**
- •**Evolutionary and responsive solution**

## The CICS PA plug-in environment

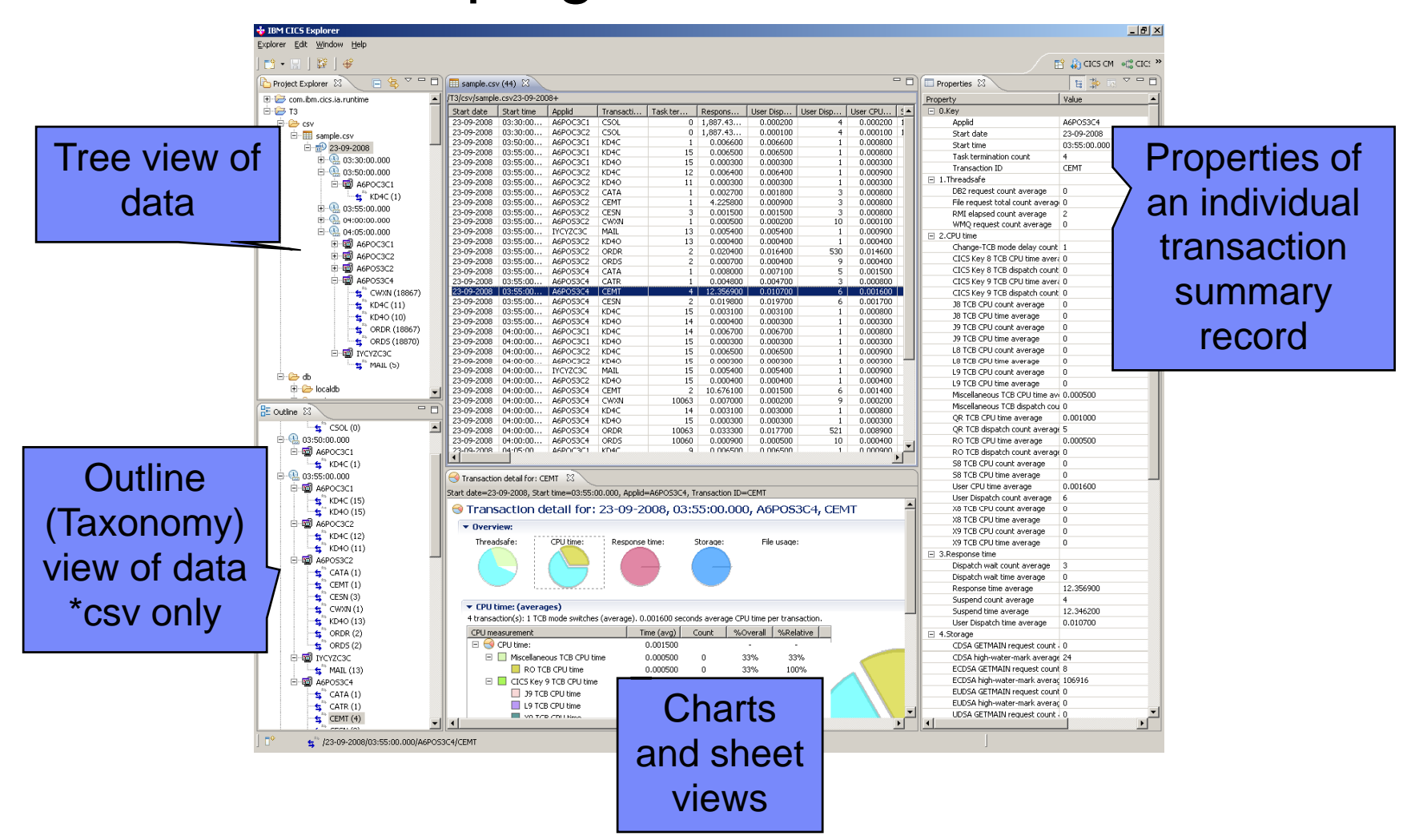

# Using CSV files

- Drag and drop csv files in
- •Import csv files
- Expand file into a summary tree structure broken down by date, time, Applid and Transaction Id

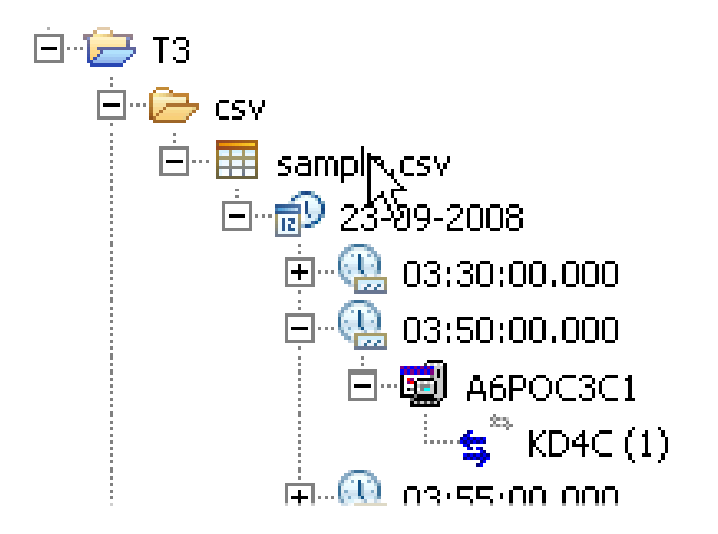

## Using Database connectivity

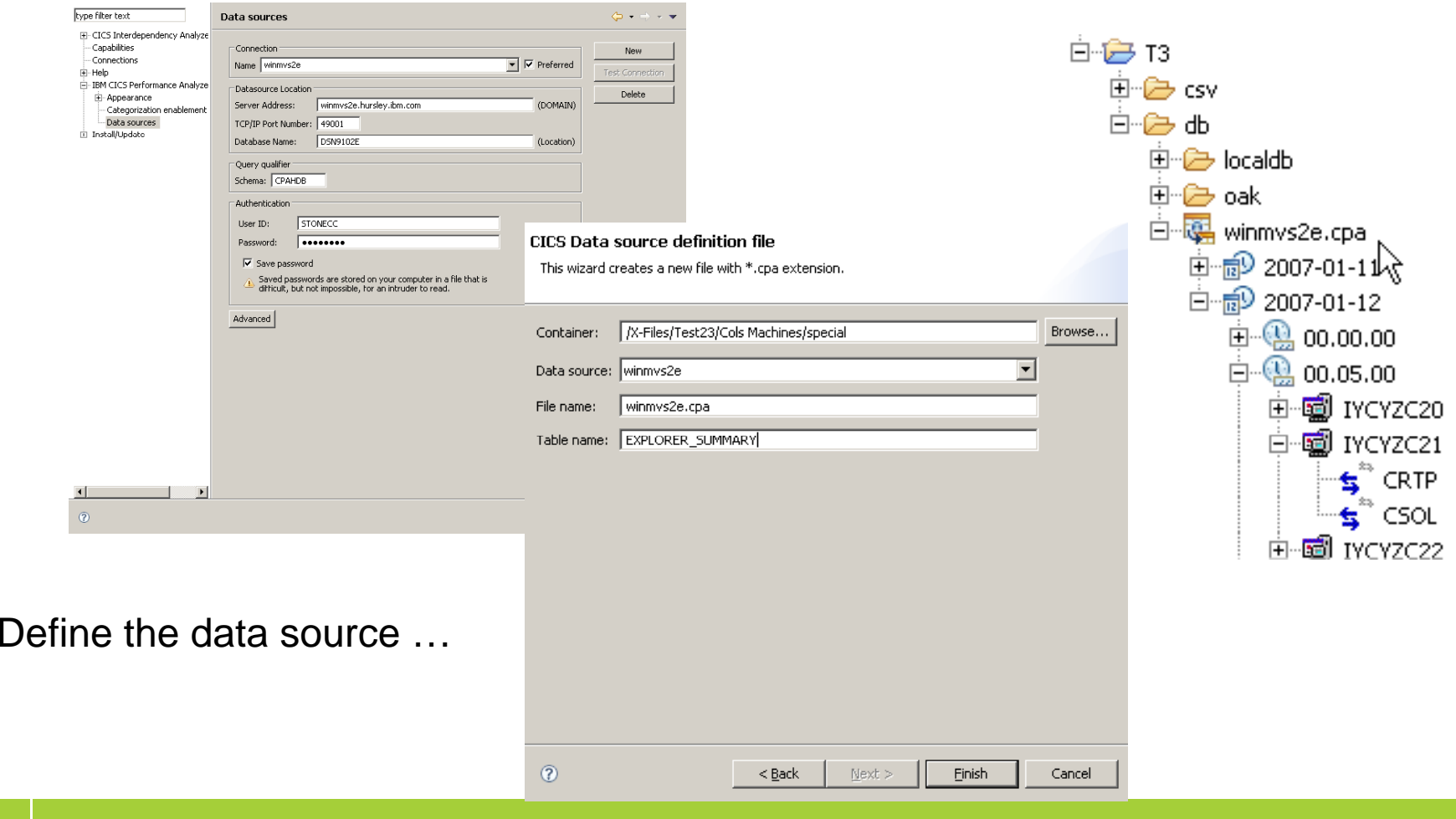

## Visualizing the summary performance data

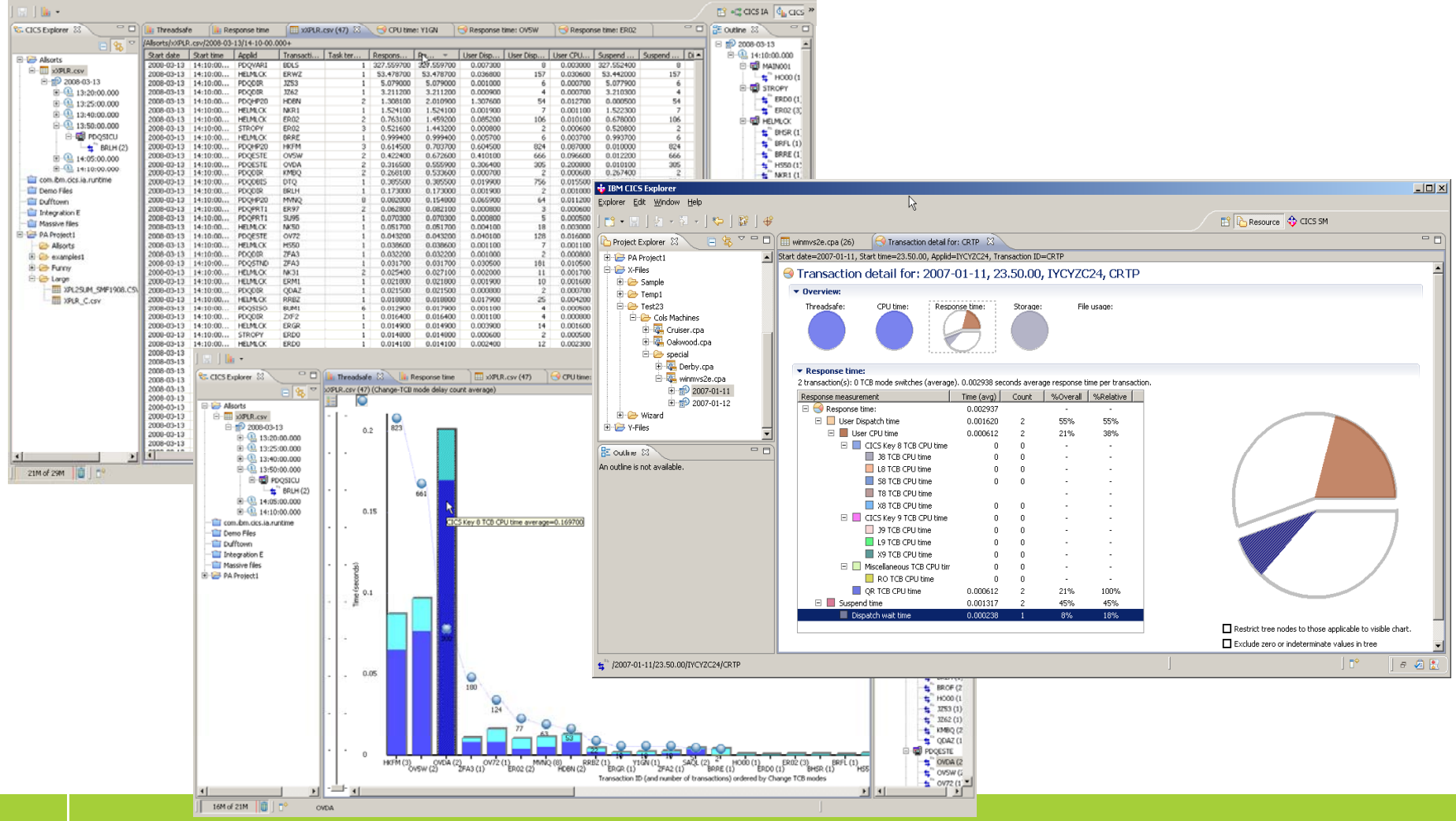

# Sheet view of summary performance data

- Presents all of the selected data in tabular form
- Allows sorting, sub-selections, reordering of columns

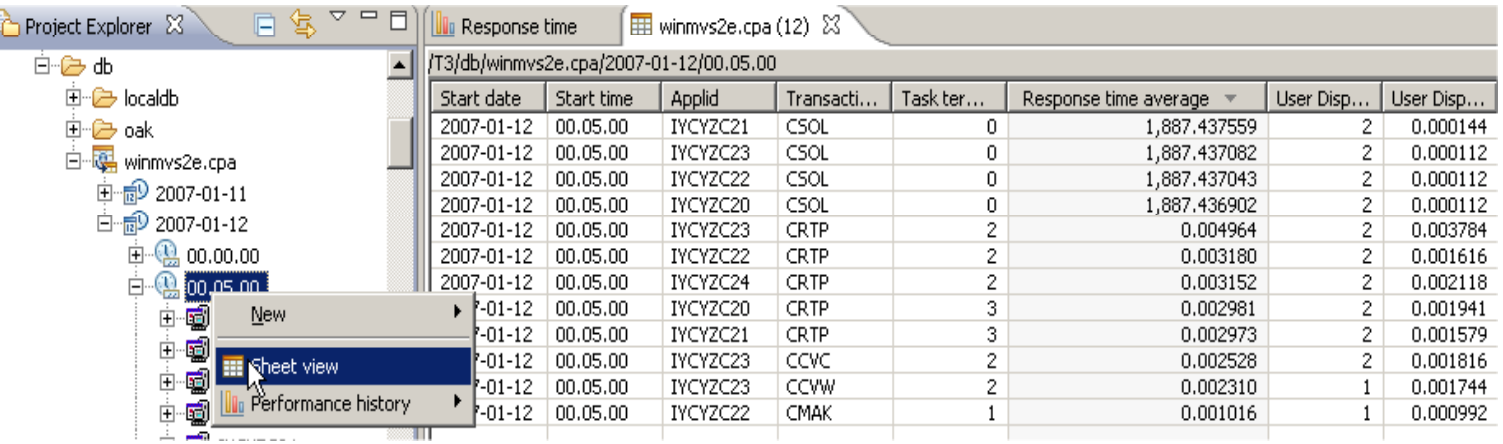

**This example shows a sub-selection made for a particular date sorted by Response time average**

## Report categorisation

#### CPU time Response time breakdownbreakdown $\Box$   $\ominus$  cputime:  $\Box$  Miscellaneous TCB CPL time Response time: Threadsafe breakdown $\Box$  RO TCB CPU time □ User Dispatch time □ CICS Key 9 TCB CPU time  $\Box$  User CPU time  $\Box$   $\bigcirc$  Threadsafe:  $\Box$  39 TCB CPU time  $\Box$  Suspend time  $\Box$  User CPU time  $\Box$  L9 TCB CPU time  $\Box$  Dispatch wait time CICS Key 8 TCB CPU time  $\blacksquare$  X9 TCB CPLI time  $\Box$  CICS Key 8 TCB CPU time CICS Key 9 TCB CPU time  $\Box$  38 TCB CPU time Miscellaneous TCB CPU time  $\Box$  L8 TCB CPU time  $\Box$  OR TCB CPU time Stora ge breakdown  $\Box$  S8 TCB CPU time  $\Box$  T8 TCB CPU time  $\Box$  X8 TCB CPU time  $\Box$  Storage: File usage breakdown  $\Box$  OR TCB CPU time 日 Below 16 Megabytes CDSA high-water-mark  $\Box$   $\bigodot$  File usage: UDSA high-water-mark  $\Box$  File request total count  $\Box$  Above 16 Megabytes  $\Box$  File add count. ECDSA high-water-mark File browse count. EUDSA high-water-mark File delete count File get count File put count

## Integration with CICS SM (base explorer)

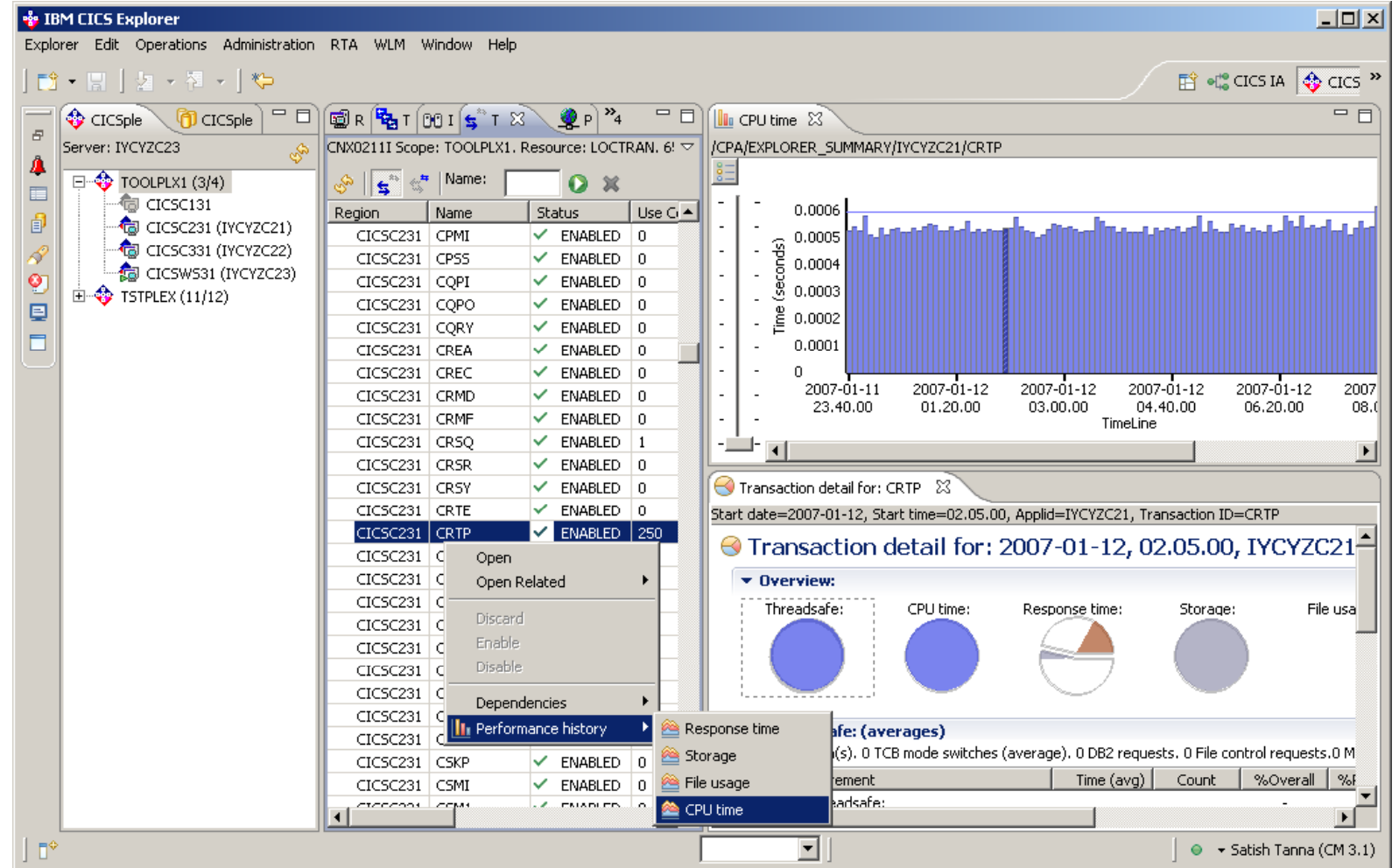

## Integration with CICS I A

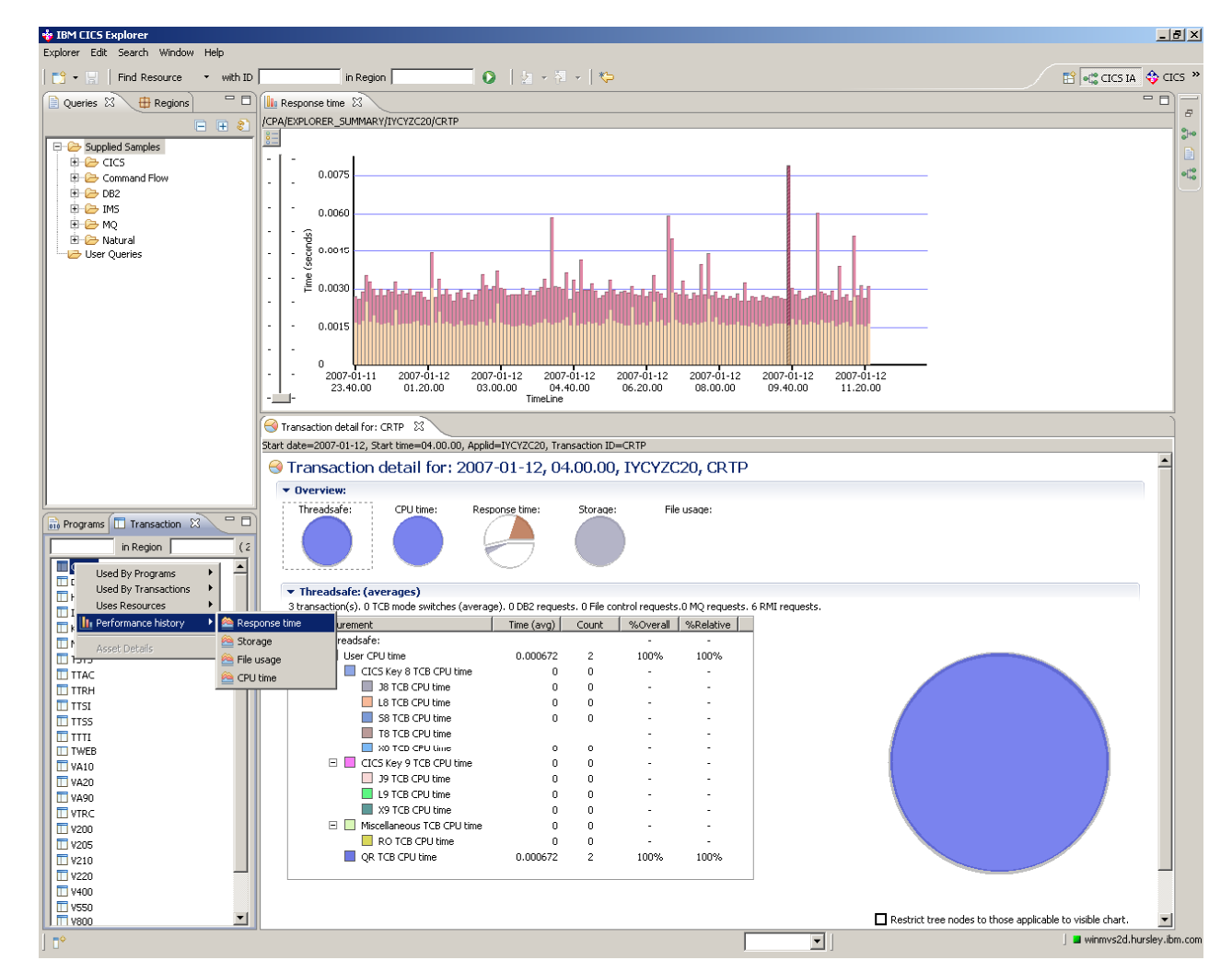

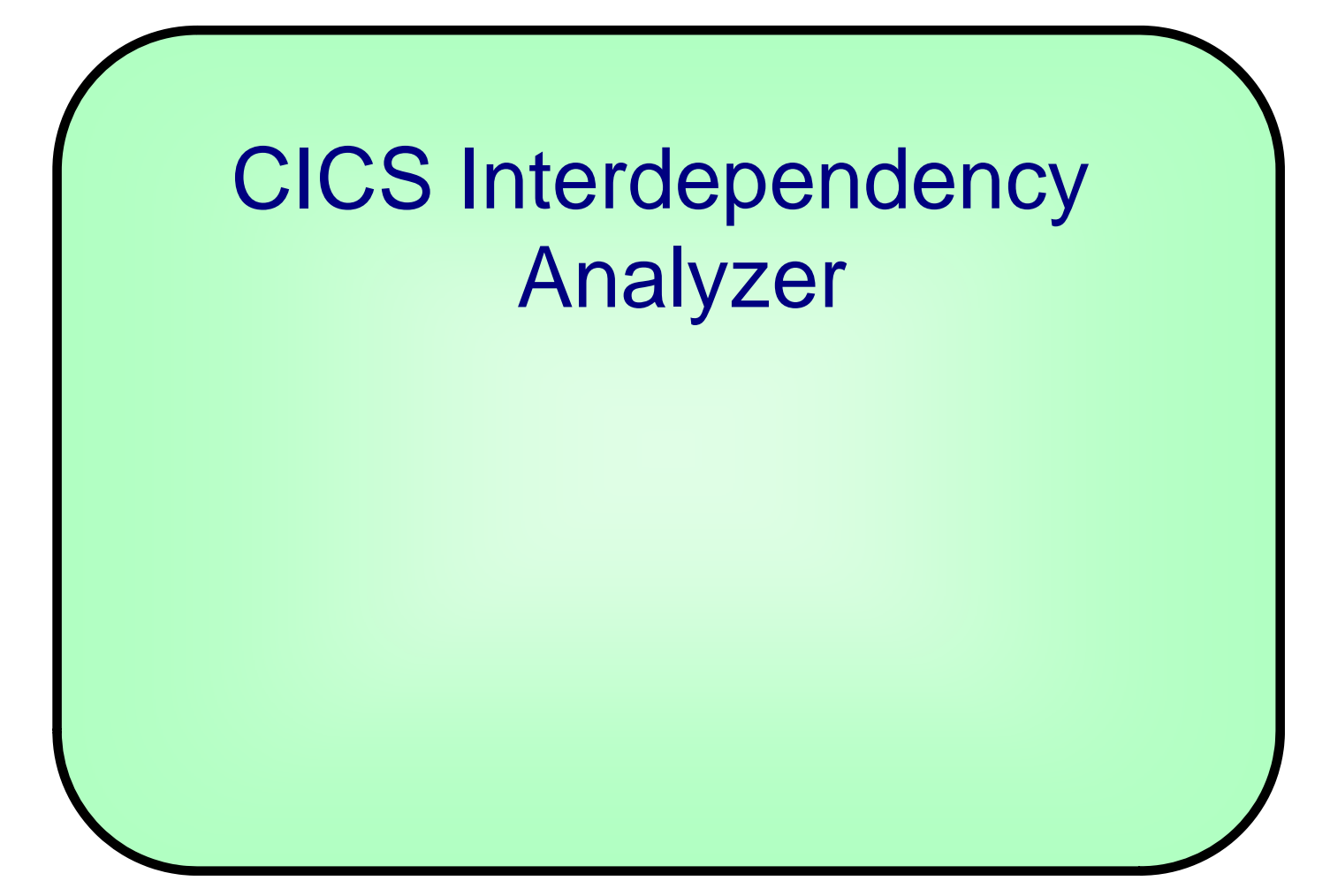

# What is CICS Interdependency Analyzer ?

- $-$  Run-time tool for use with CICS TS for z/OS
- $-$  Identifies the sets of resources used by CICS transactions, and their relationships to other resources
- Consists of,
	- run-time collector
	- query interface
	- batch reporter
	- load module scanner
	- CSECT scanner
	- $\bullet$ IA Explorer

# CICS IA Benefits

- $\bullet$ • Enables you to understand the relationships between resources used by CICS and its applications.
- You can see
	- what resources a CICS region uses
	- what resources a transaction needs in order to run
	- $-$  which programs use which resources
	- which resources are no longer used
	- And much more
- The ability to maintain, enhance, modify or redistribute your applications is much improved

## CICS IA Architecture

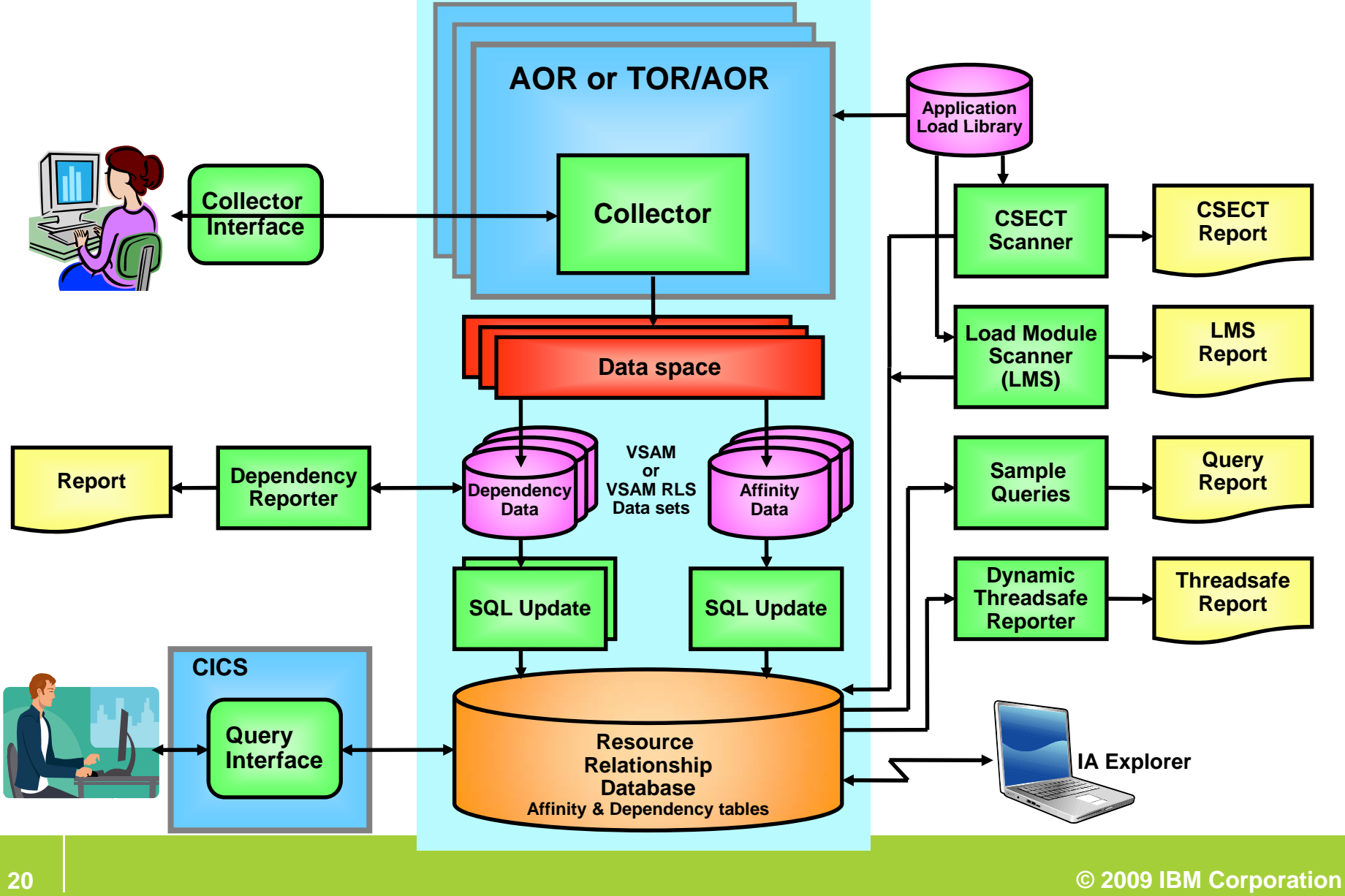

# CICS IA Explorer plugin - connection

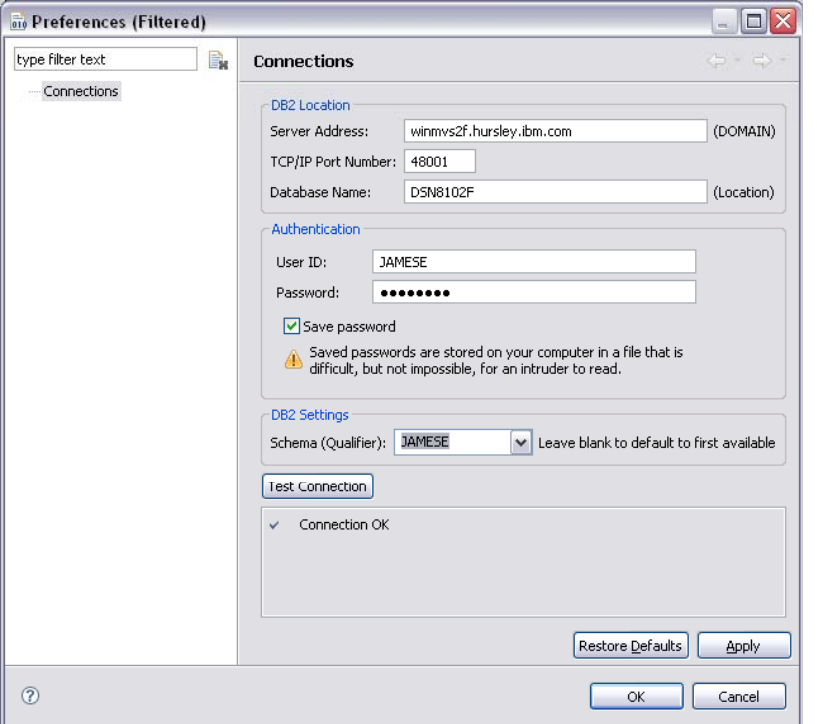

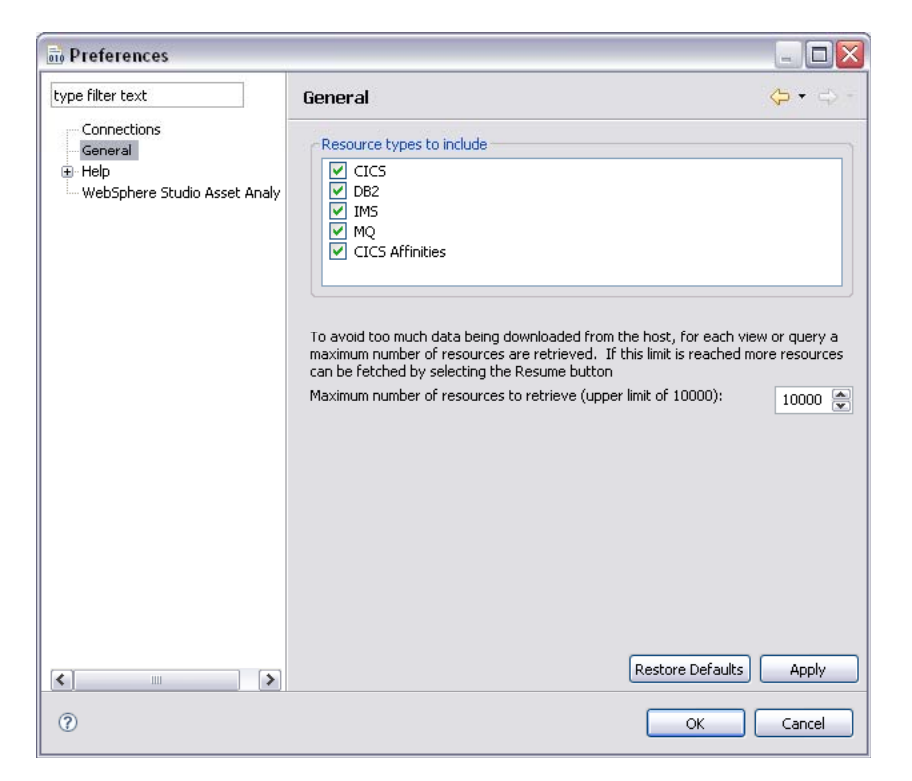

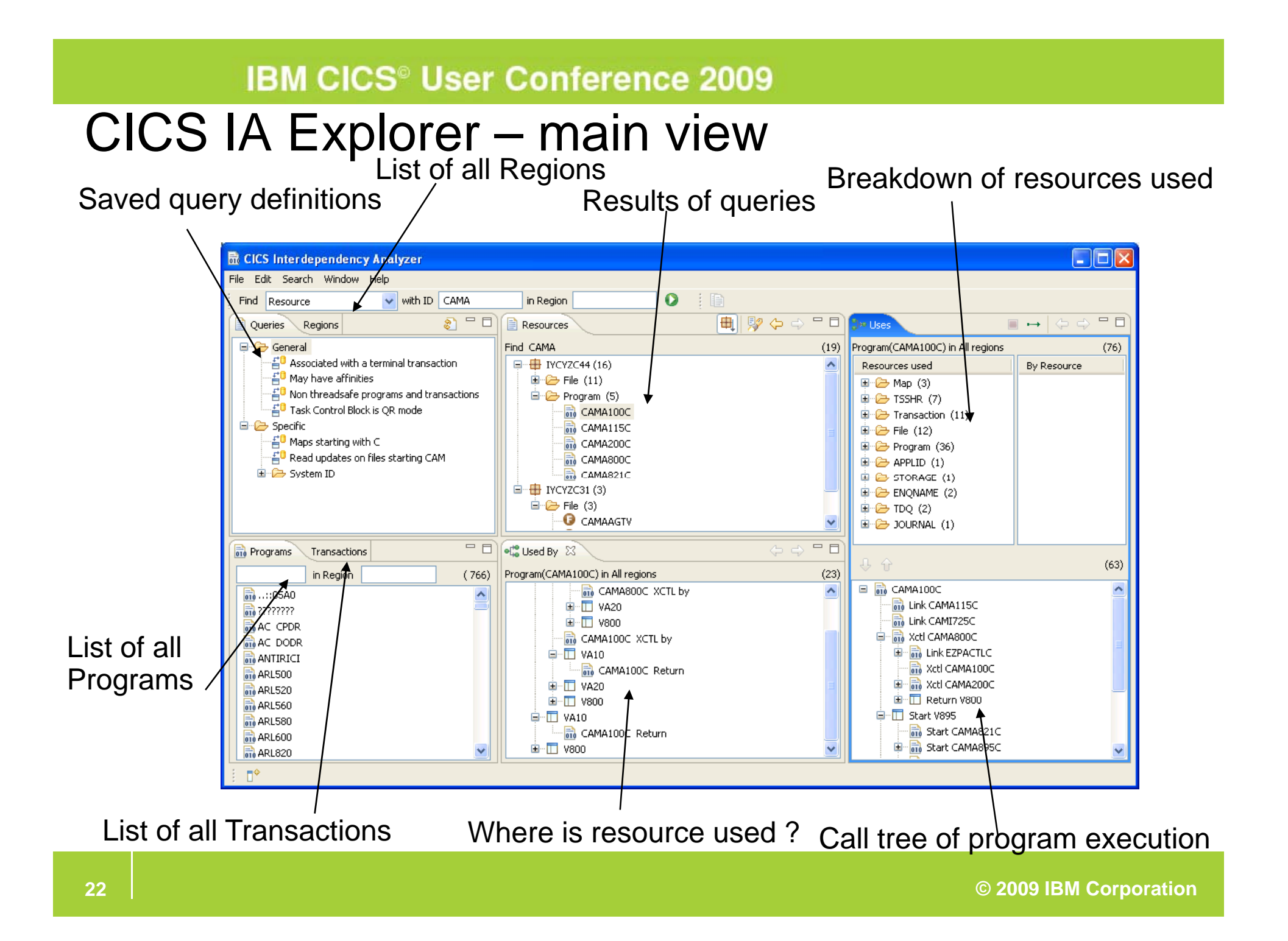

# CICS IA Explorer plugin- Resource Toolbar

Quickly find resource(s) by type, name and region

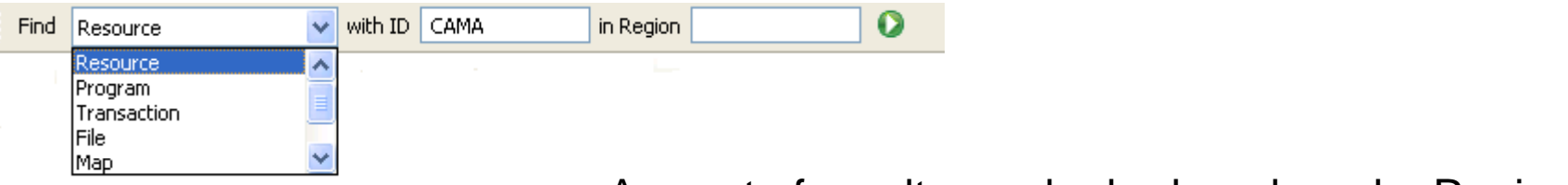

Any set of results can be broken down by Region

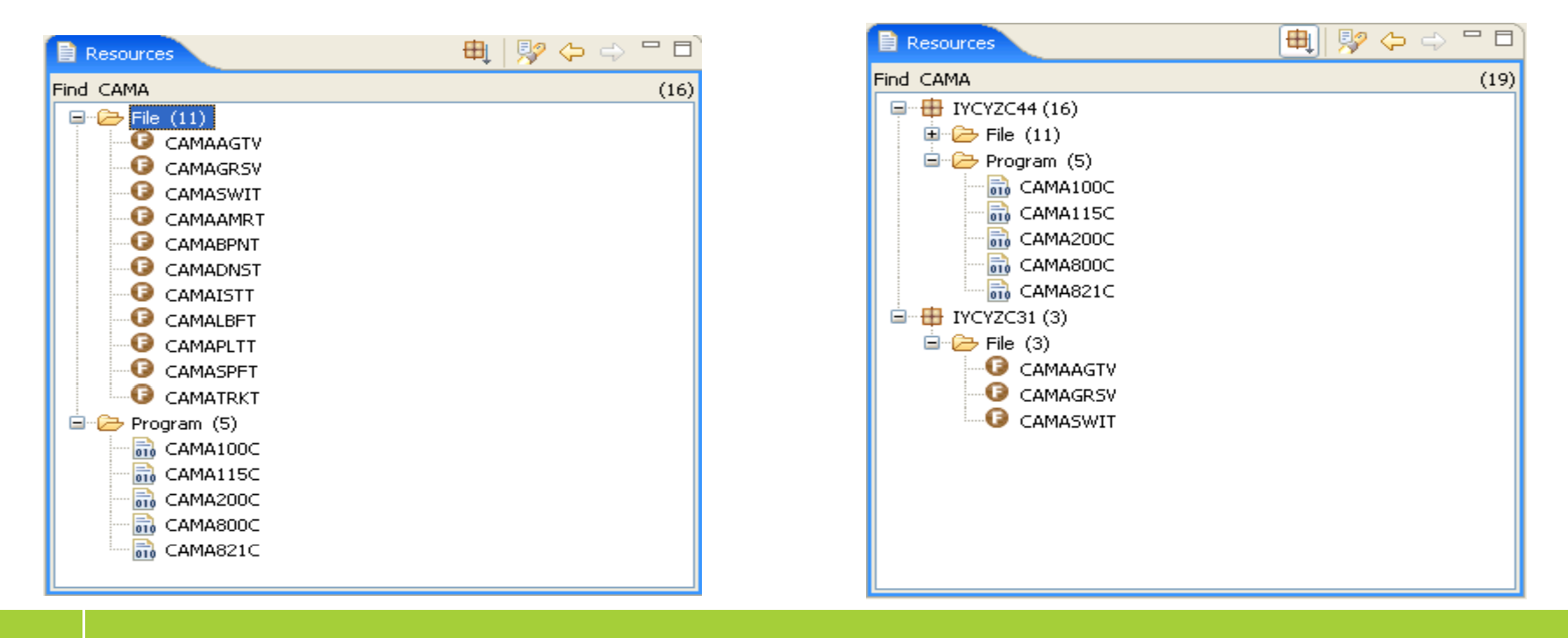

#### CICS IA Explorer plugin –– queries and programs

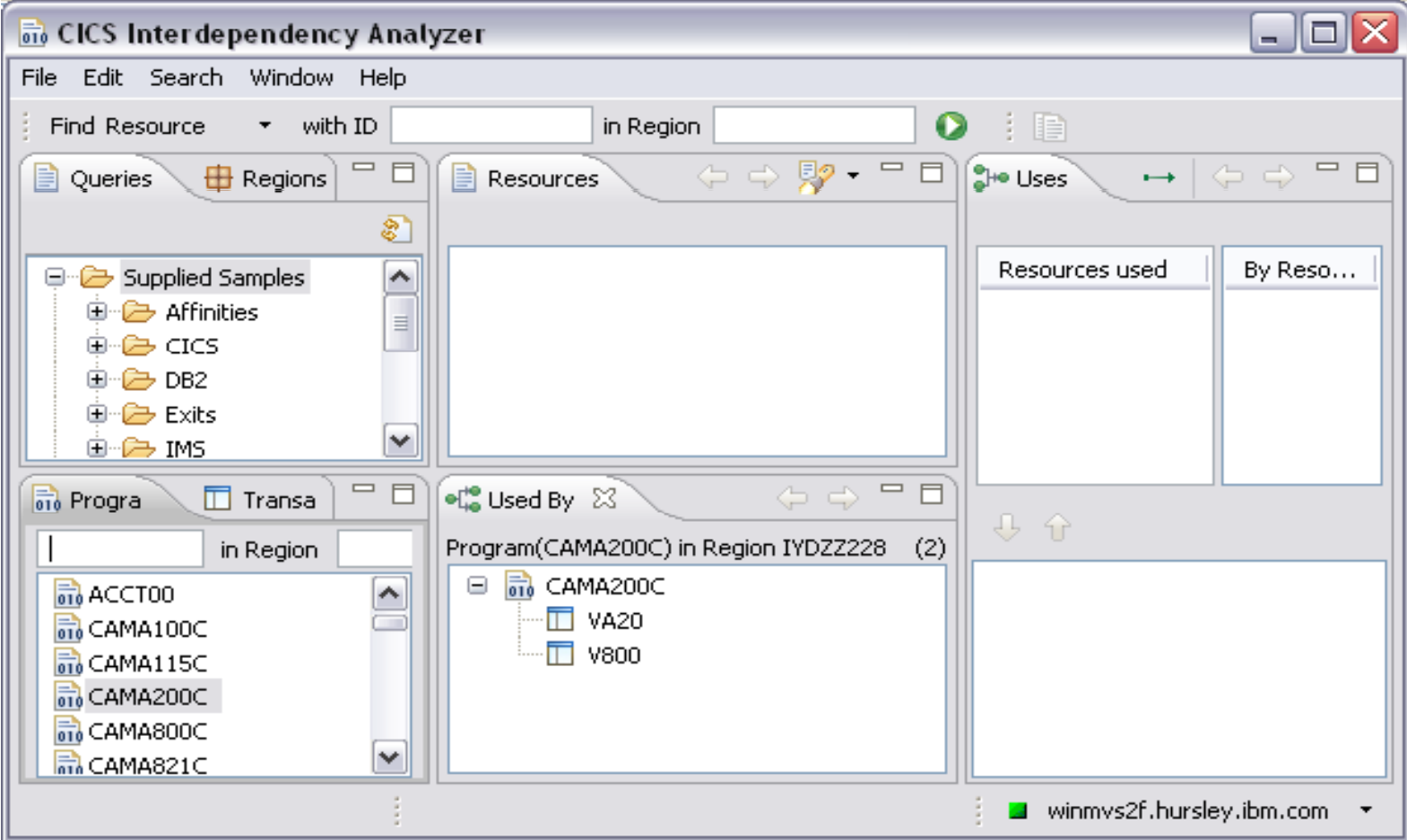

#### CICS IA Explorer plugin – $-$  regions and transactions

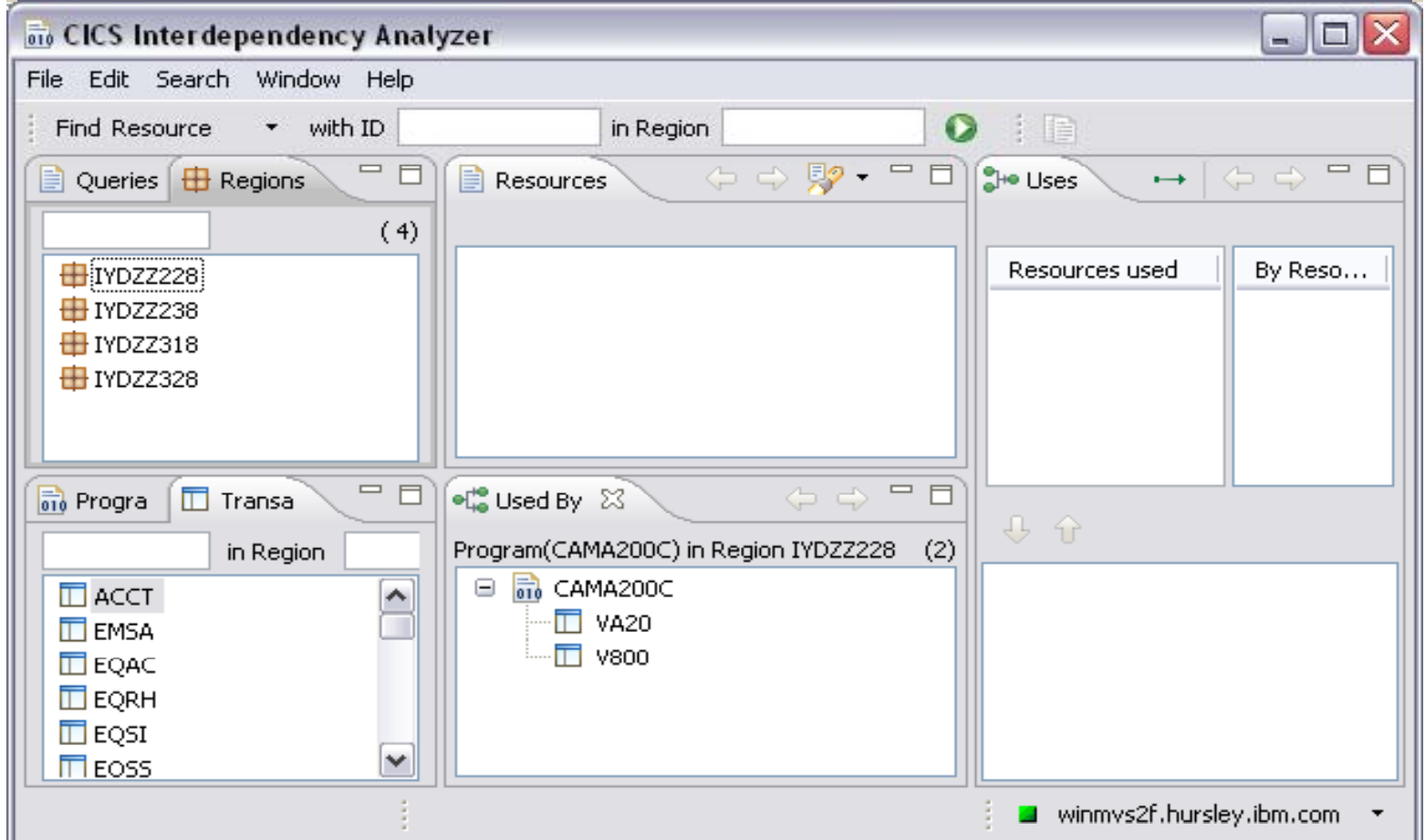

#### CICS IA Explorer plugin –– queries folder

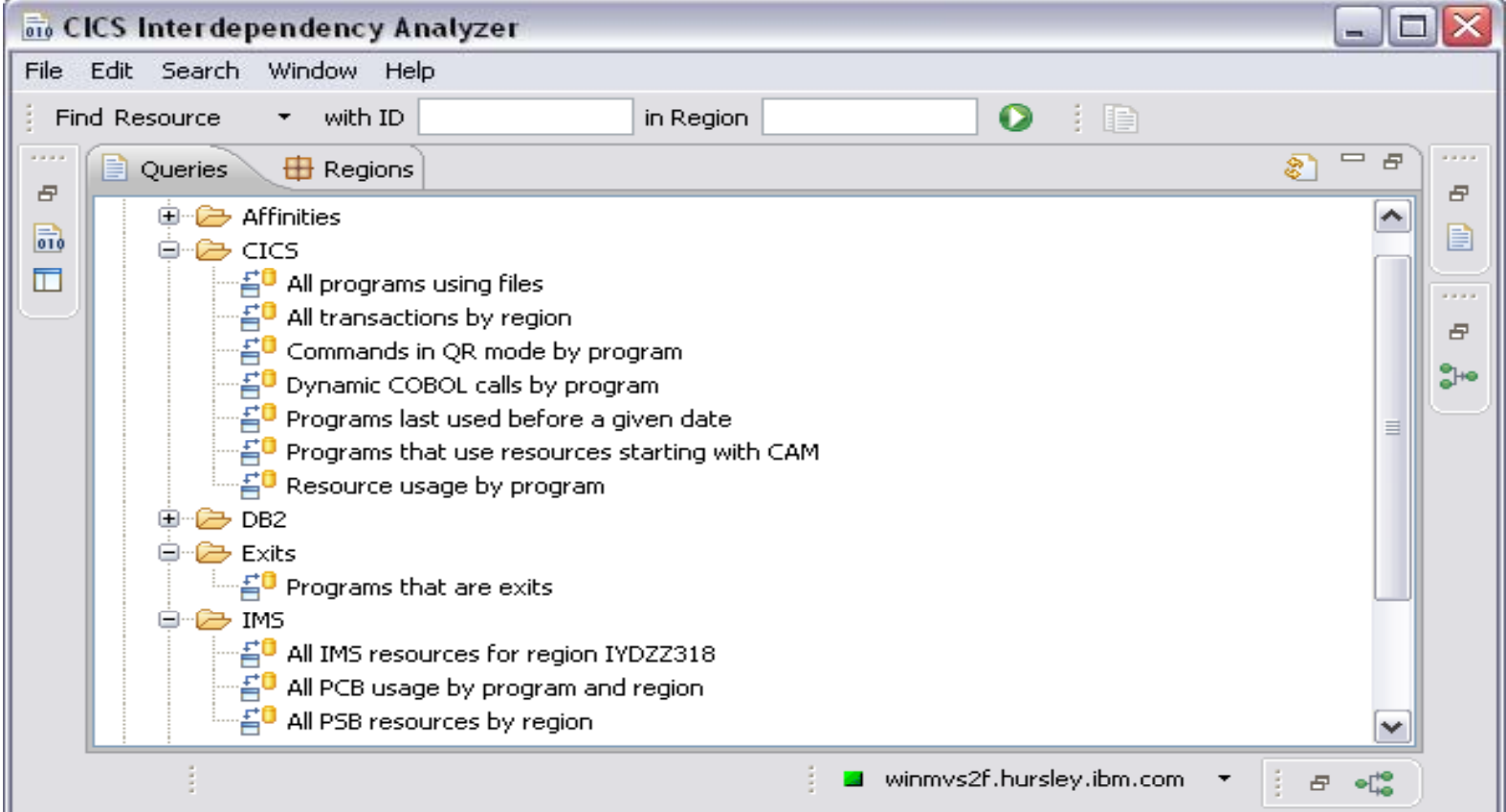

#### CICS IA Explorer plugin –– editing queries

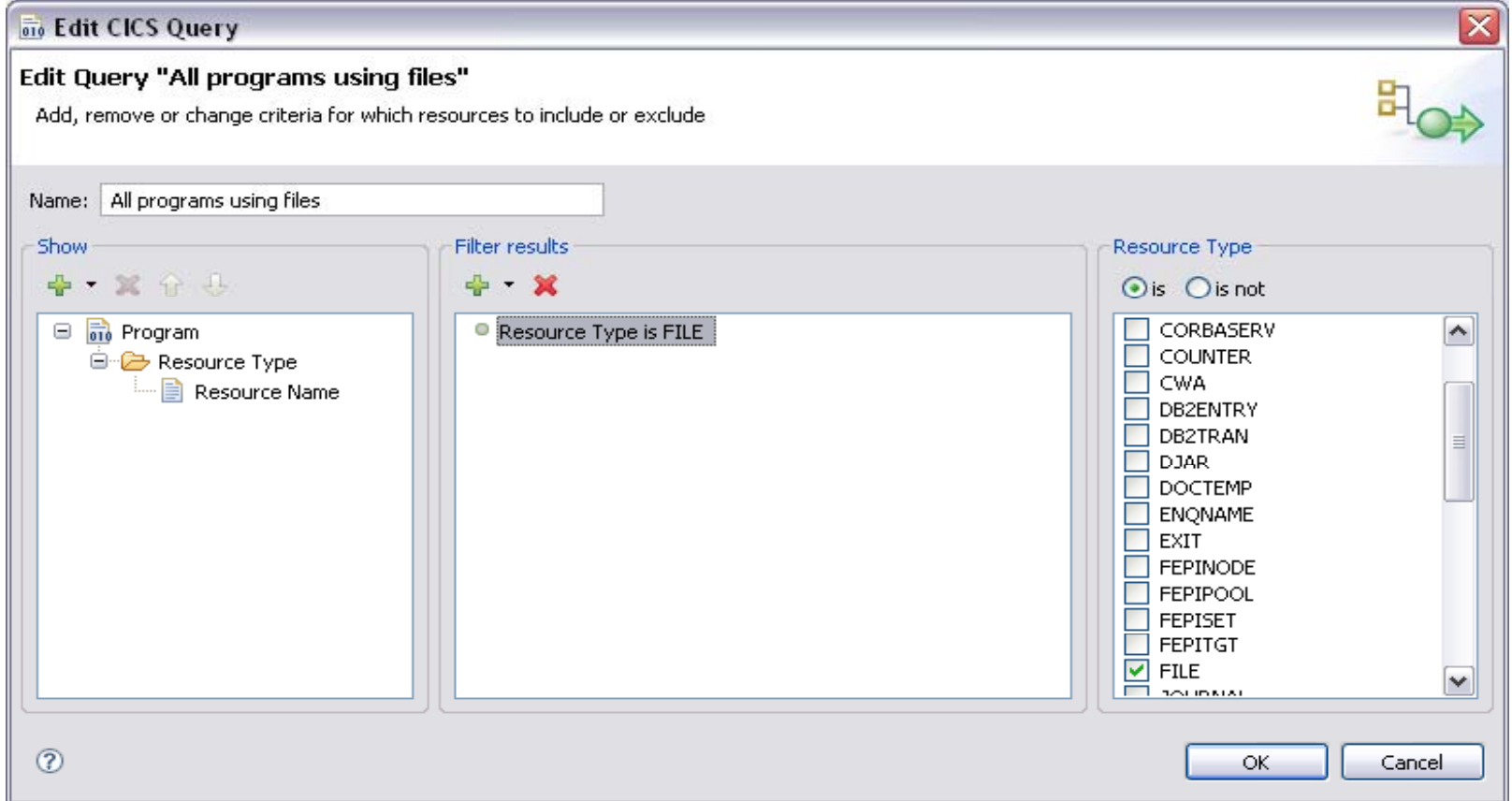

#### CICS IA Explorer plugin – uses folder

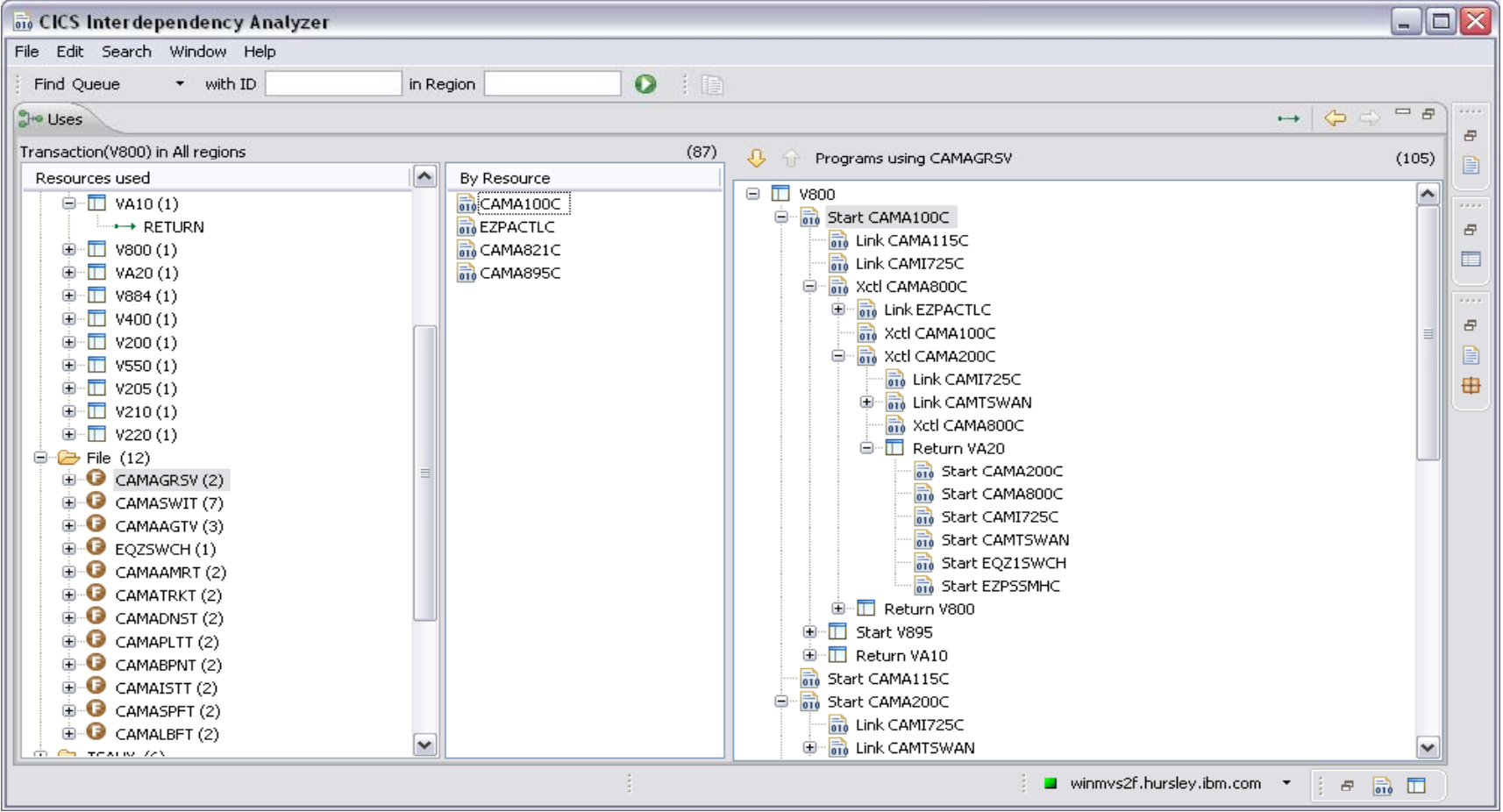

#### CICS IA Explorer plugin –used by folder

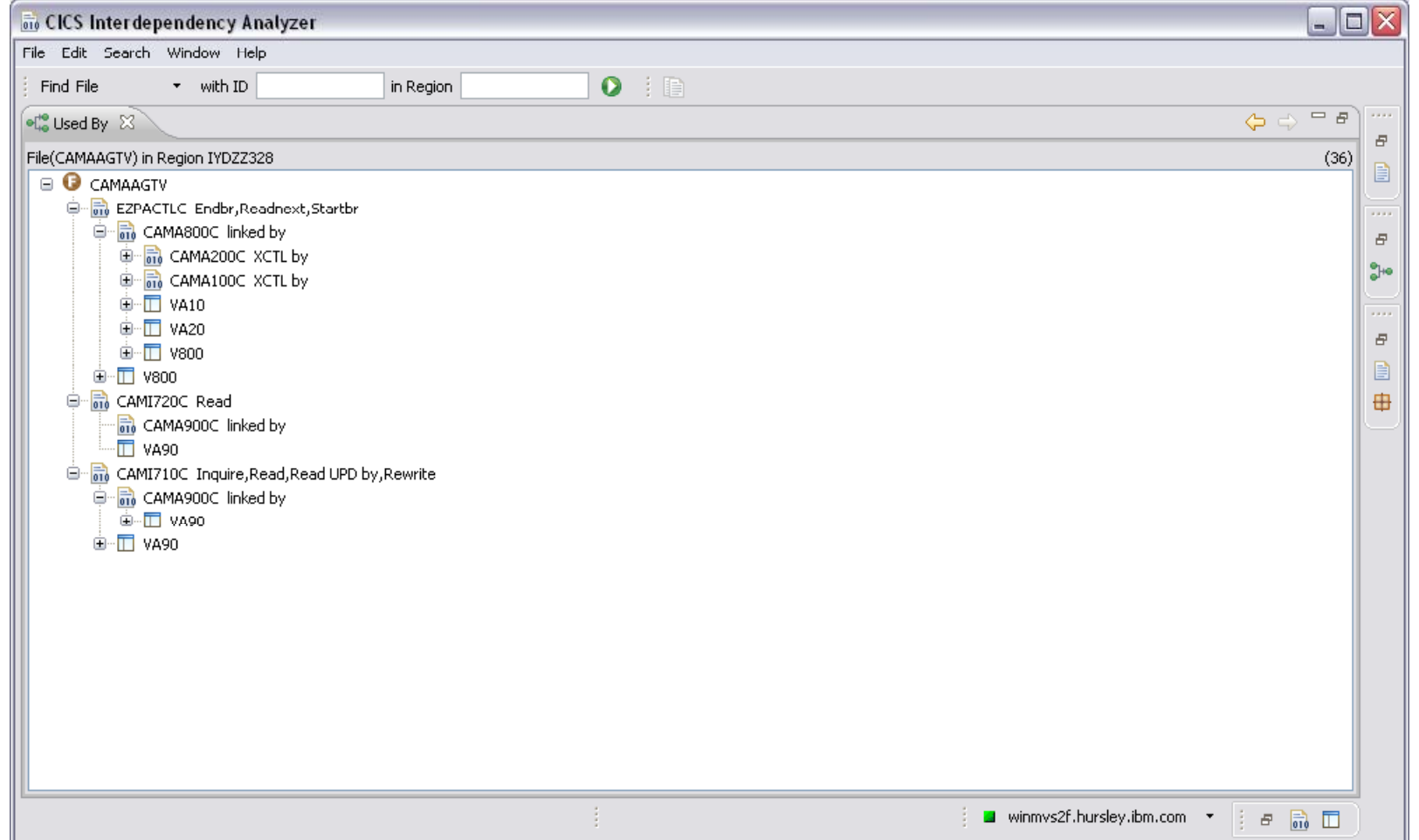

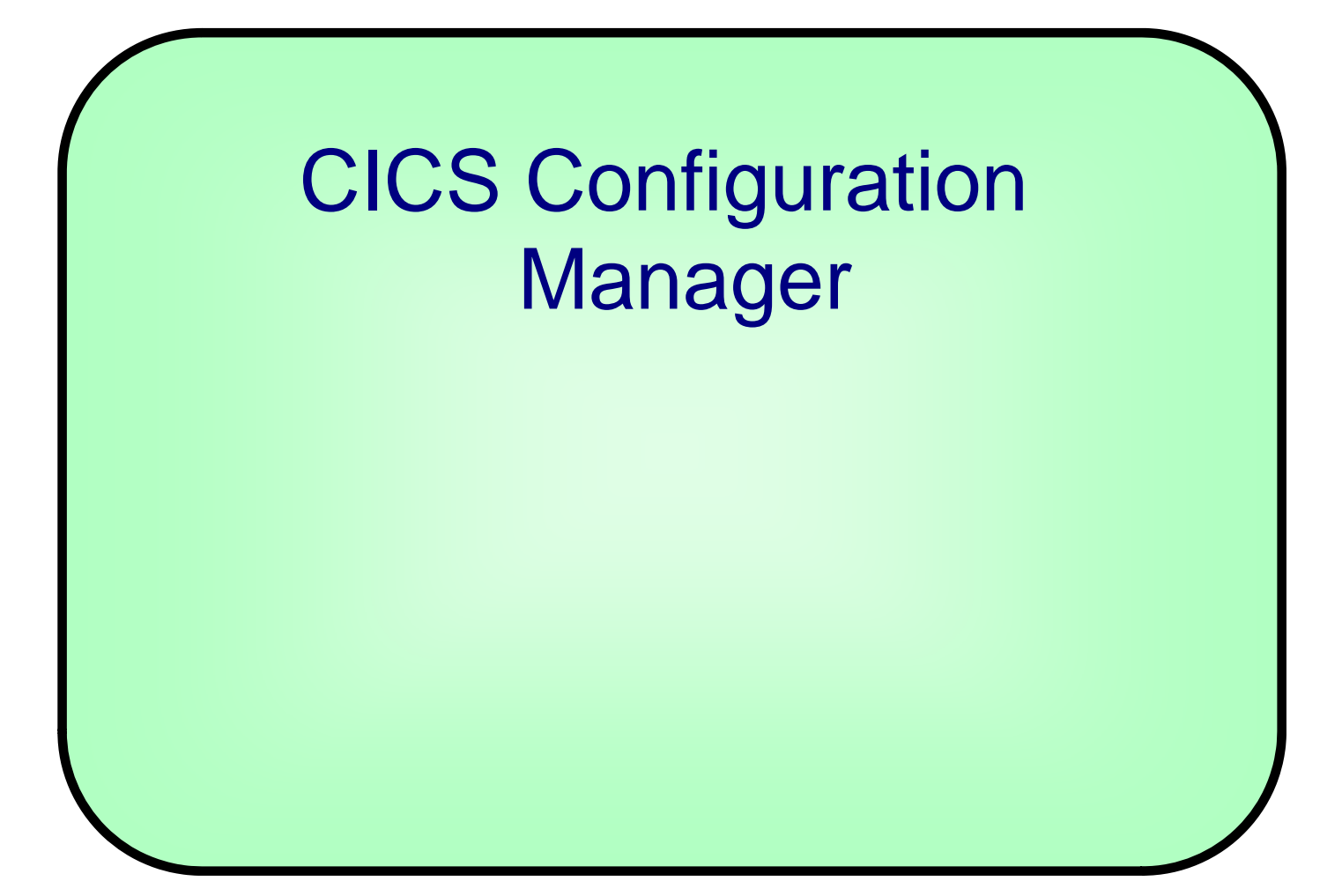

## CICS Configuration Manager

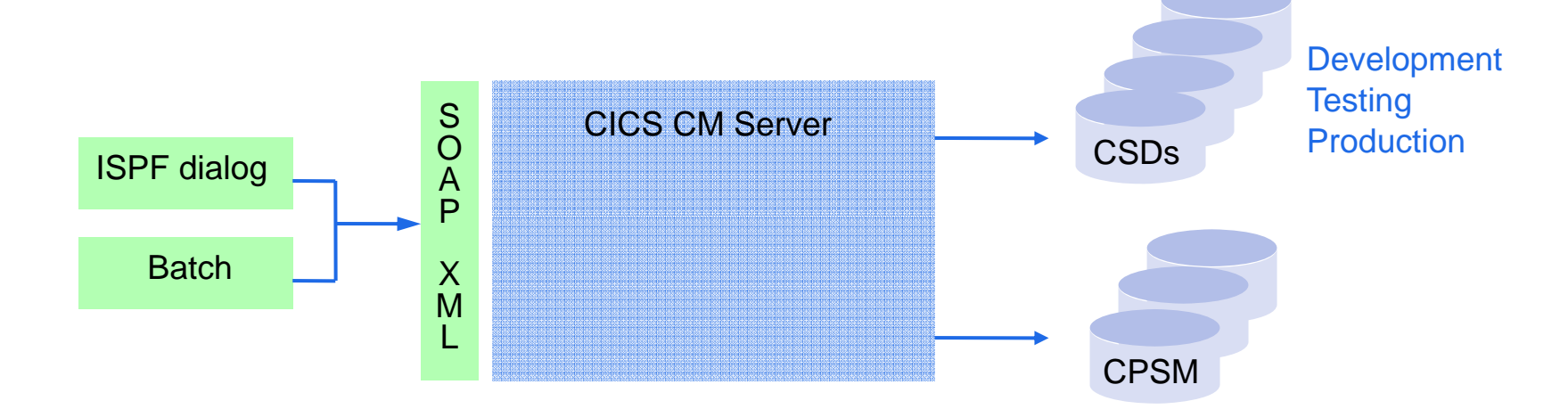

#### Goals

- **Governance, regulatory compliance, accountability**
- **Responsiveness, business agility**
- **Automated repeatable processes**

# Usage Examples

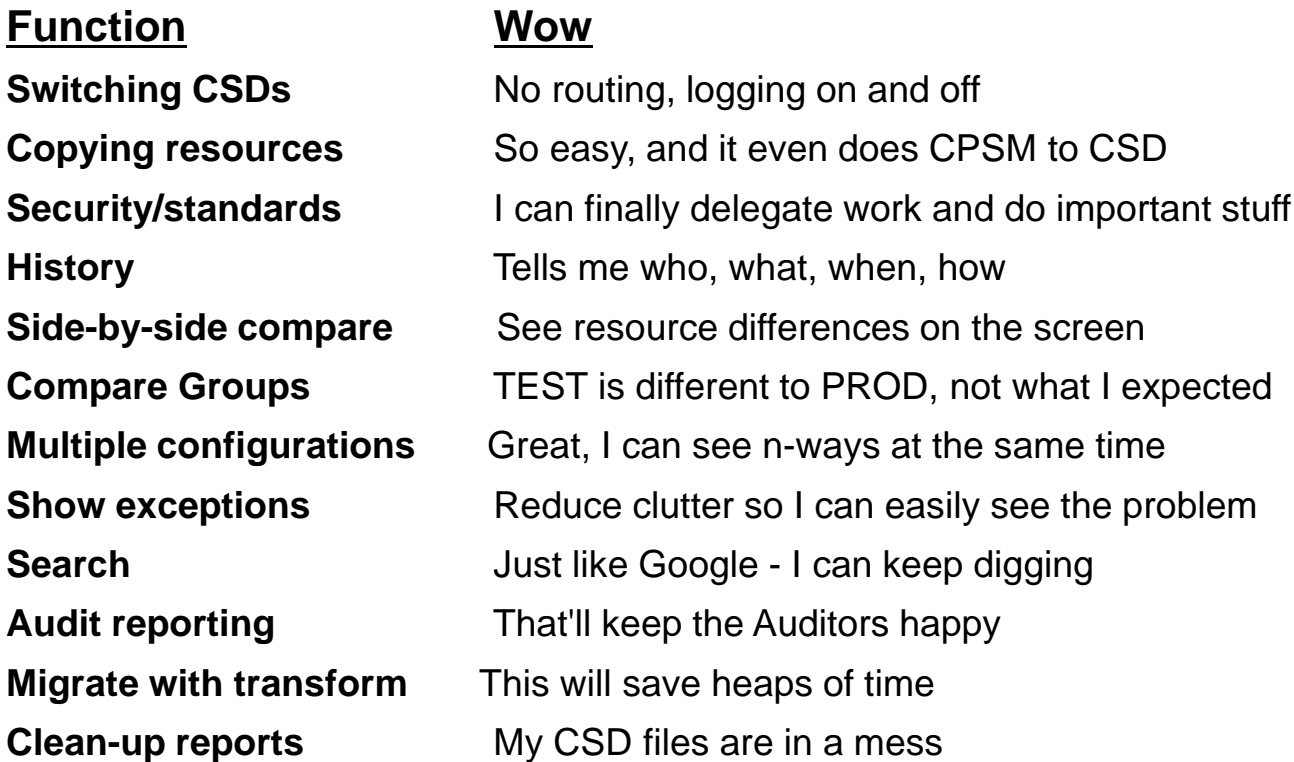

### Promoting Definition Changes

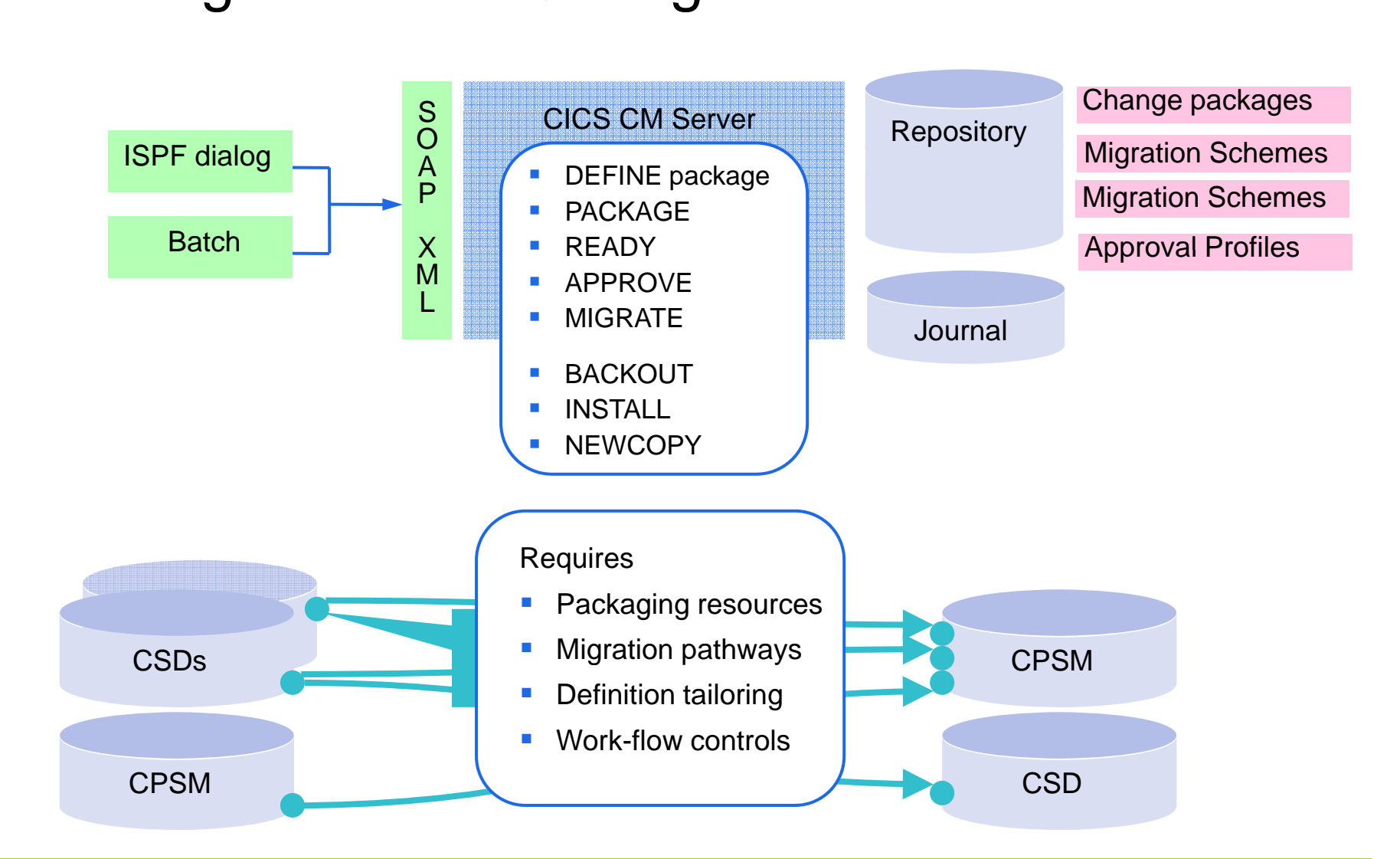

### CICS CM Explorer plugin - connection

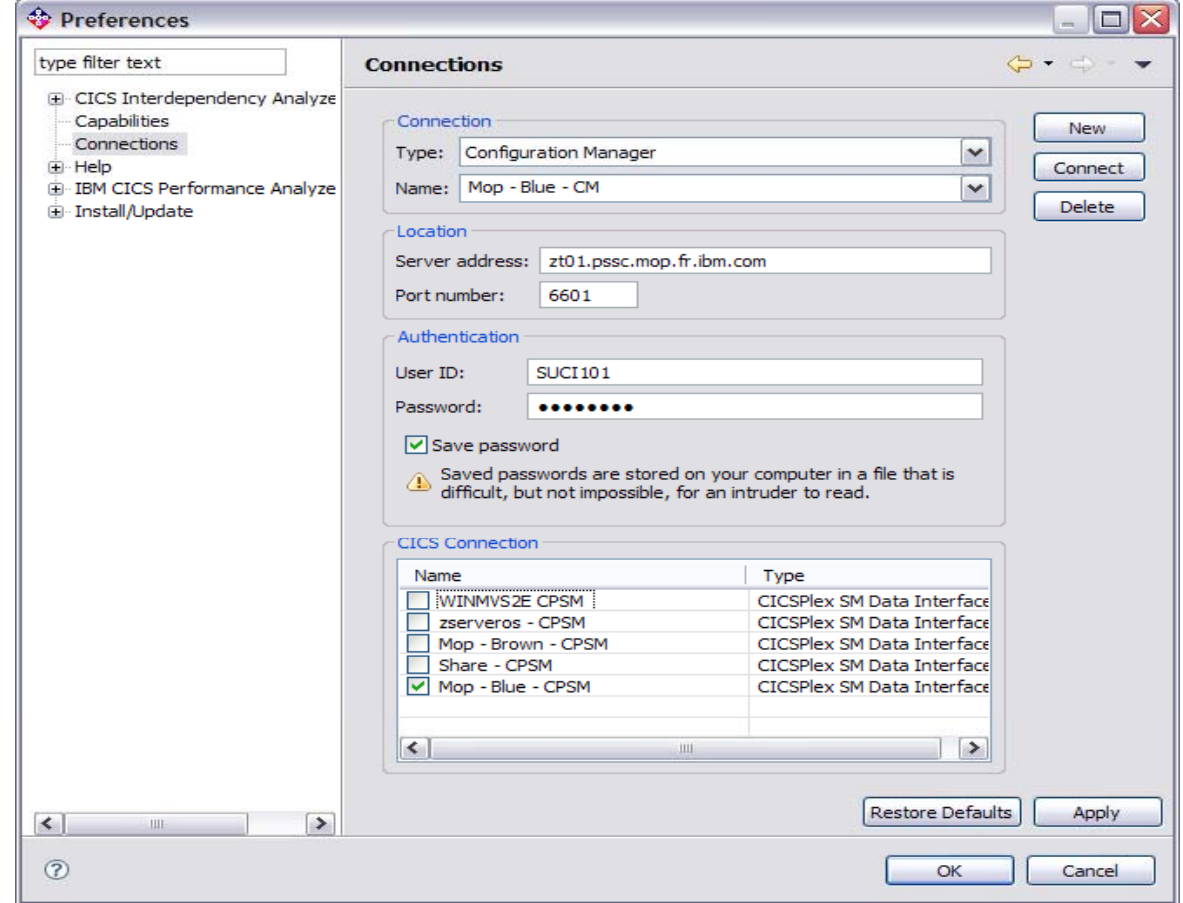

#### CICS CM Explorer plugin –– smart editor and history view

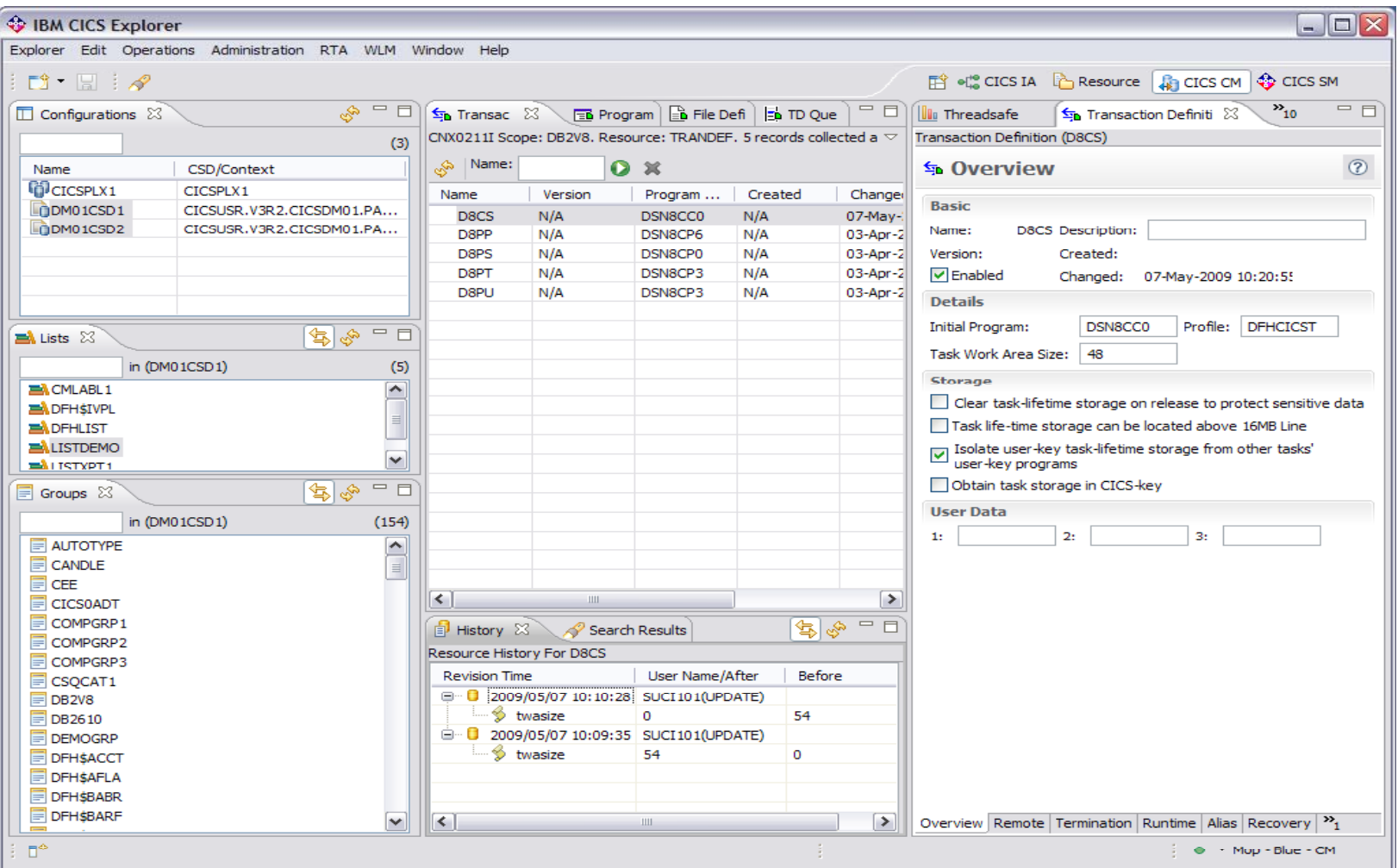

#### CICS CM Explorer plugin – search and history

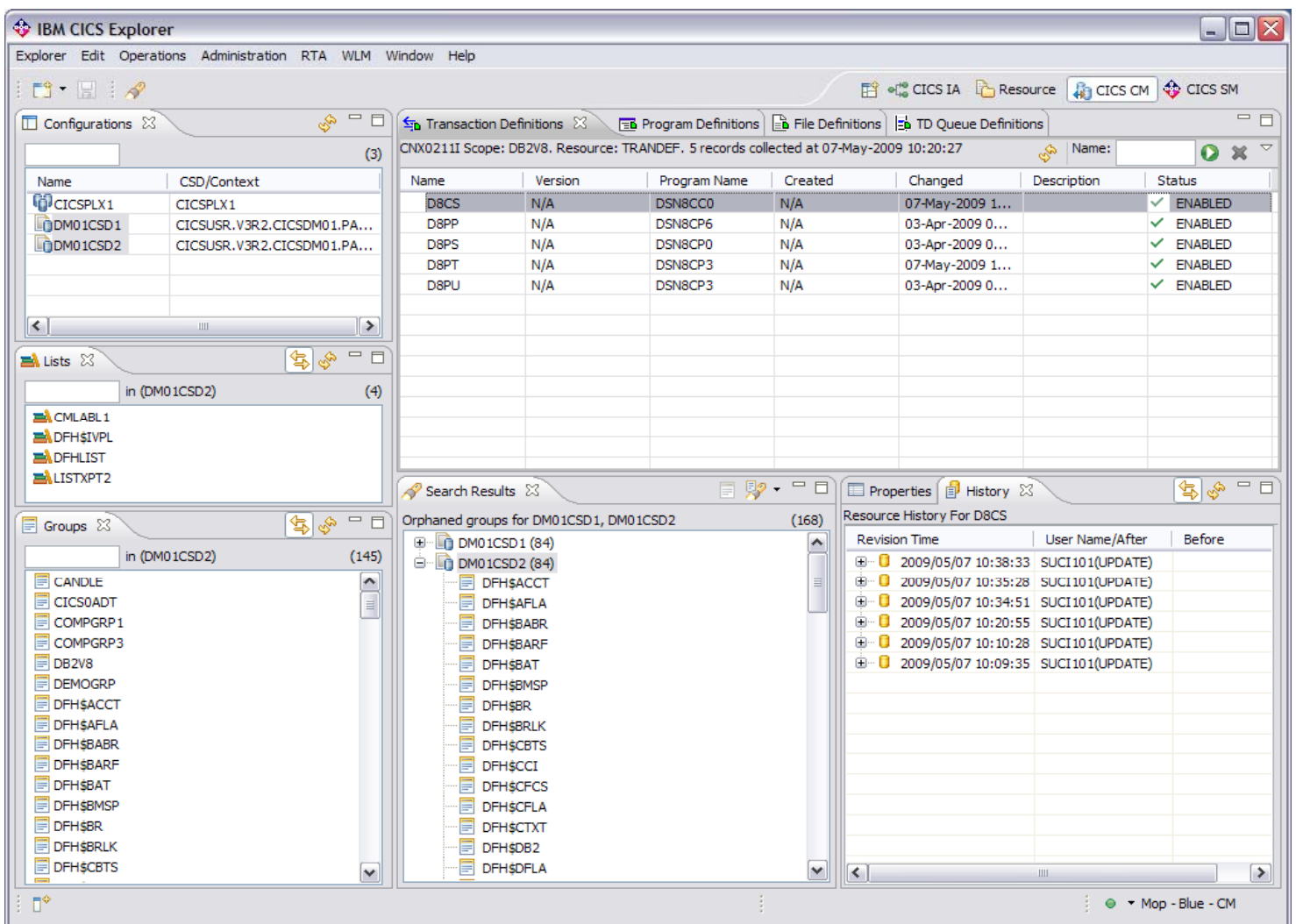

# CICS CM Explorer Integration – Demo

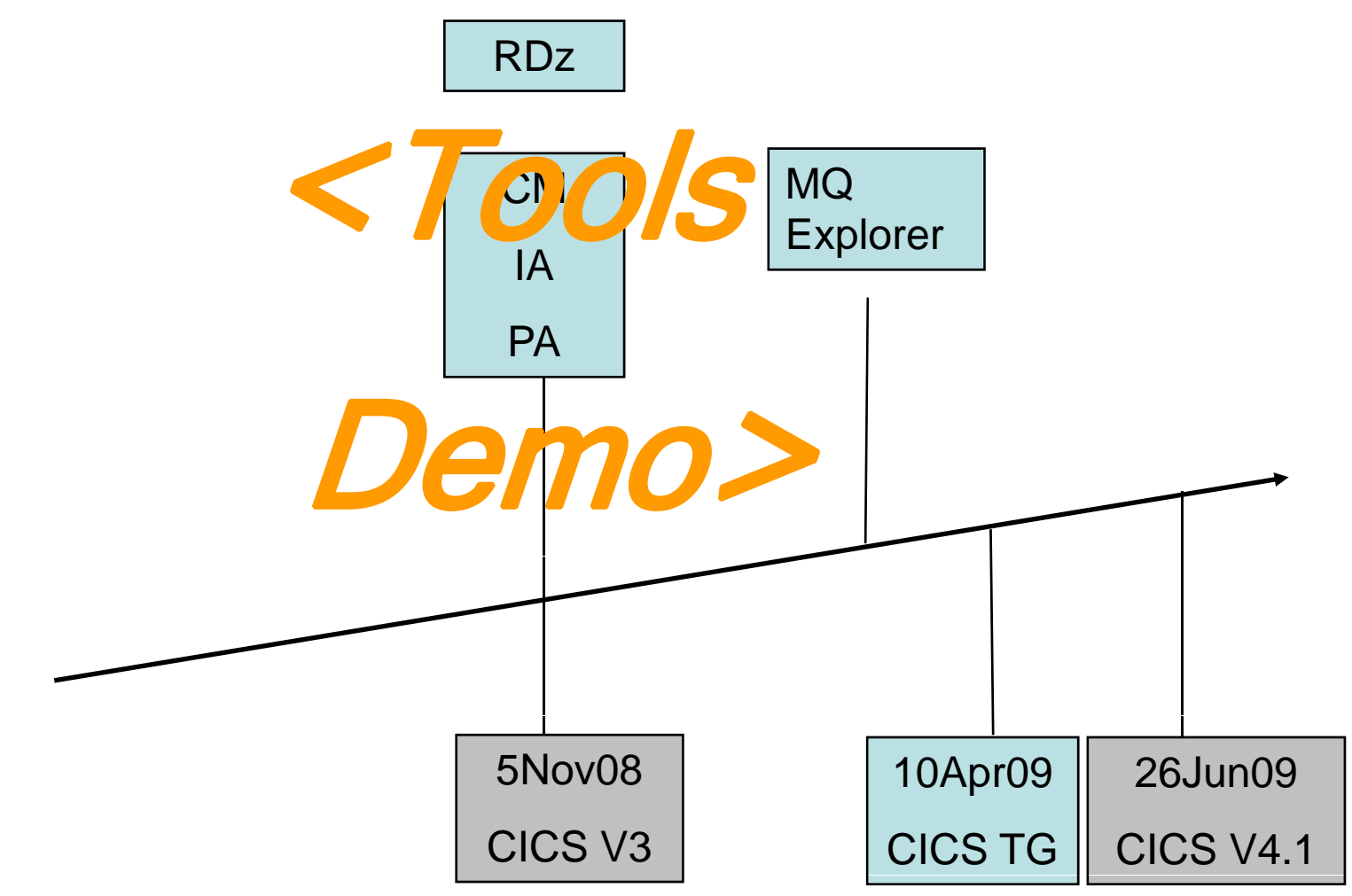

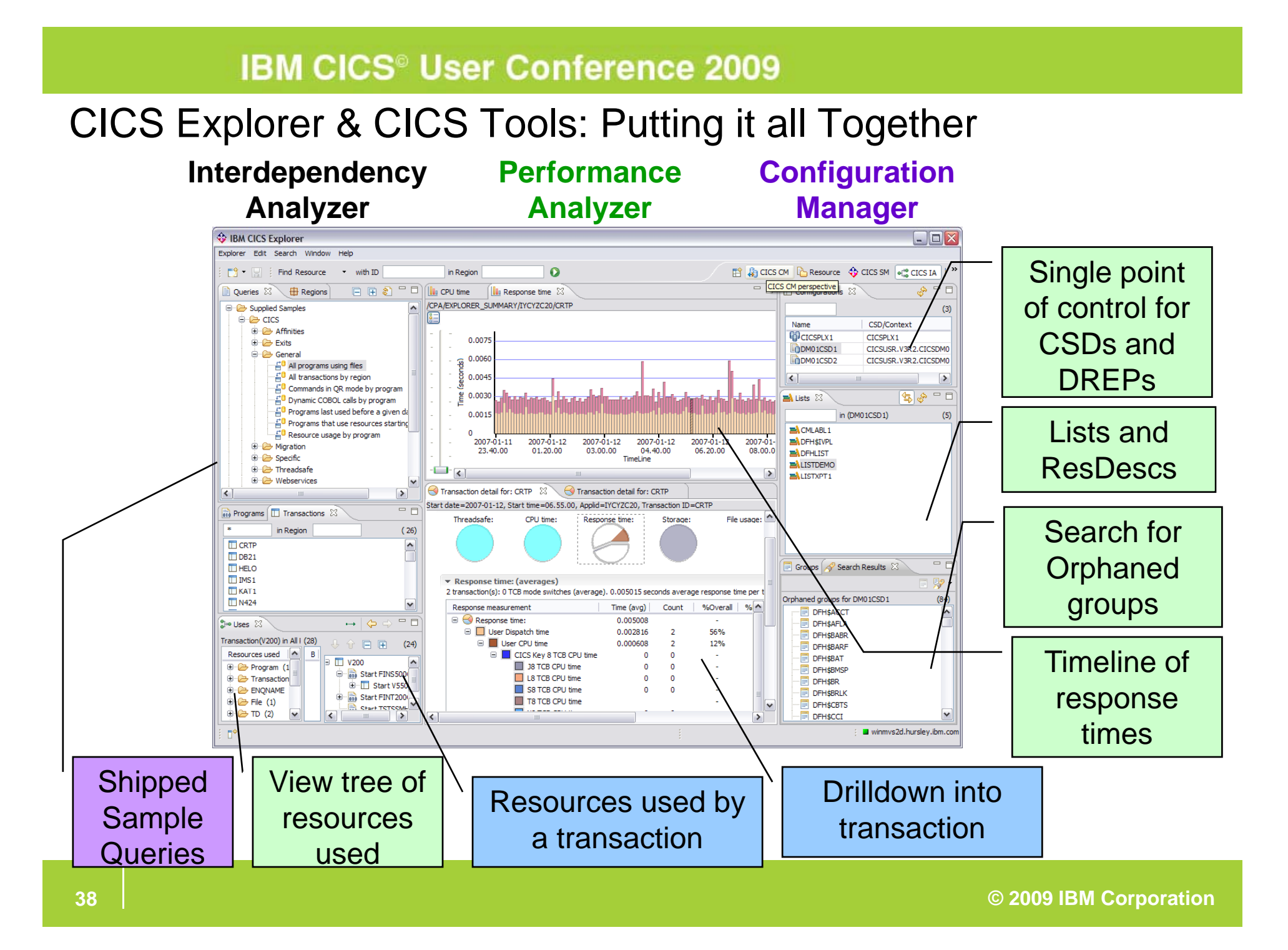

# Rational Developer for System <sup>z</sup>

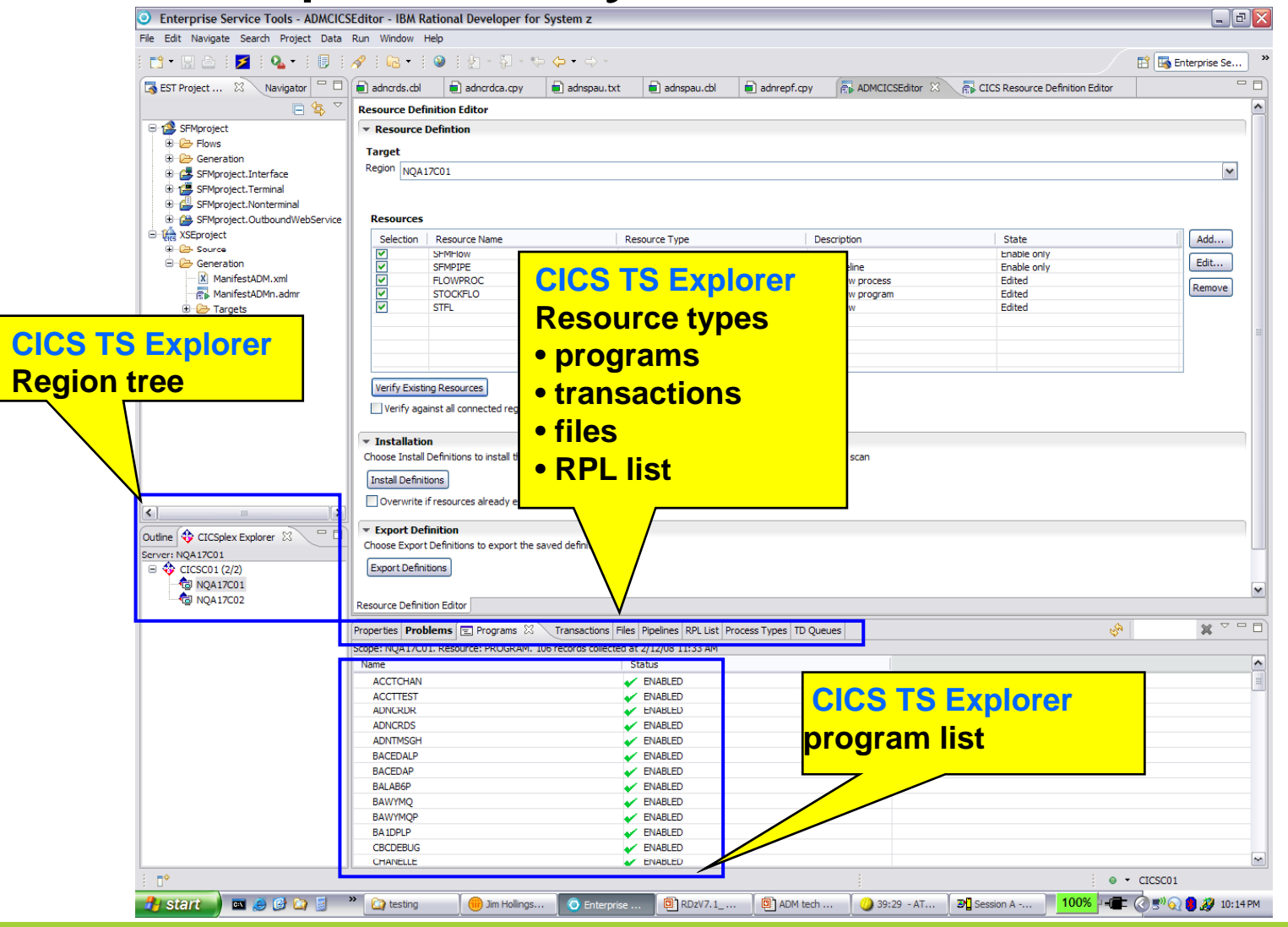

#### **The whole exceeds the sum of the parts – CICS & CICS CM**

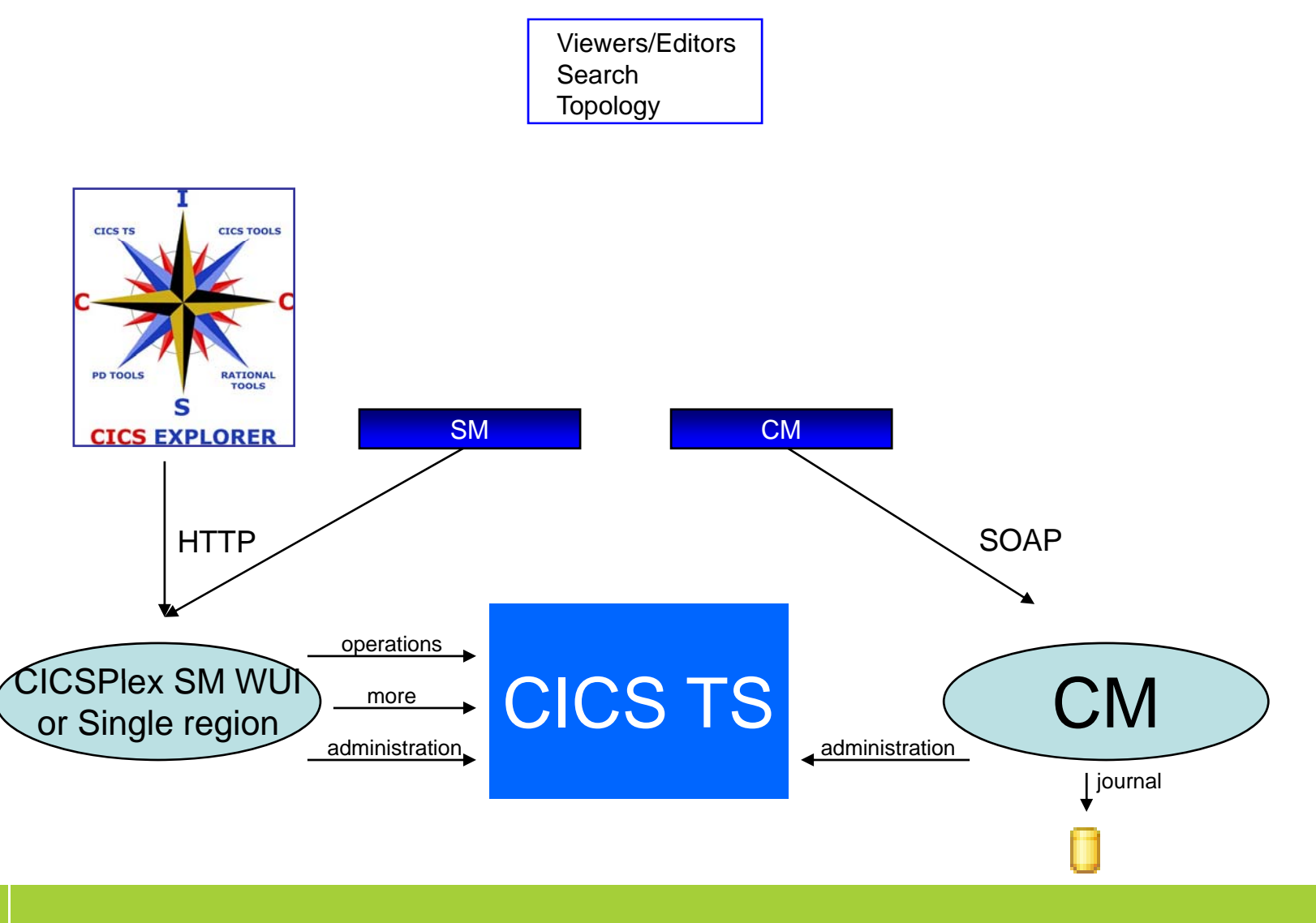

### **The "single new face of CICS" – with CICS IA**

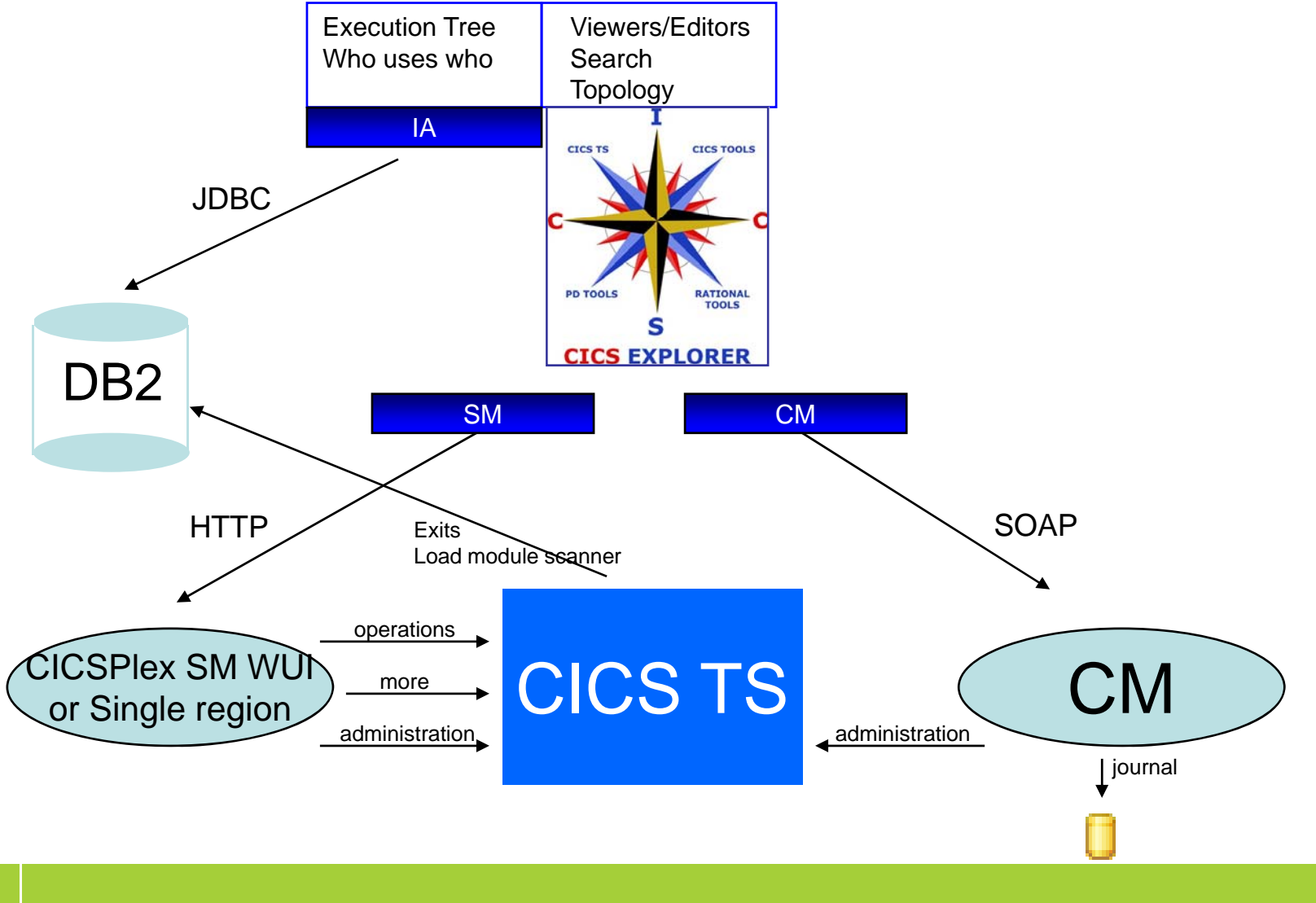

### **CICS PA completes the story** (for now)

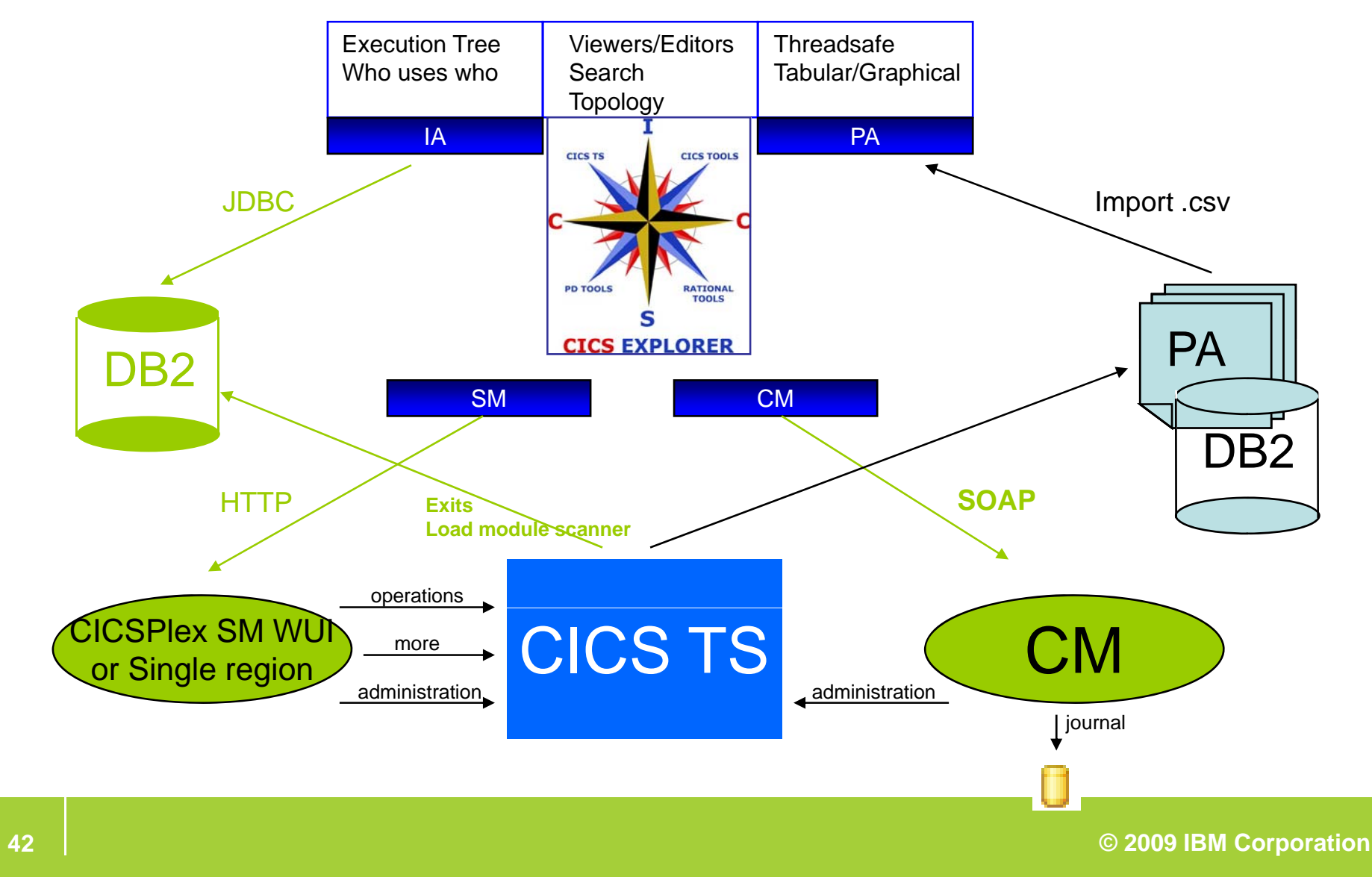

### **CICS Explorer SDK**

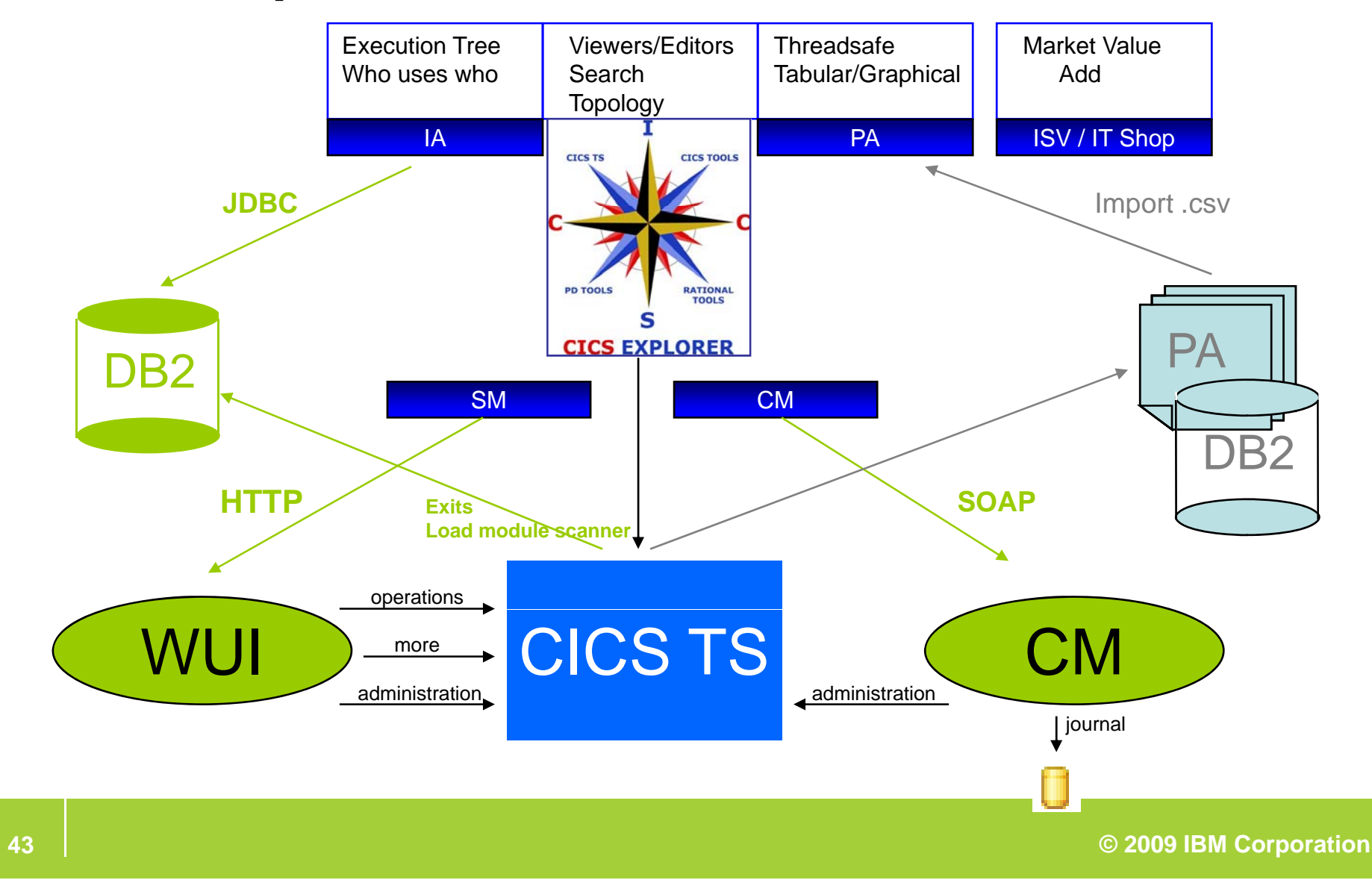

### **What is next???**

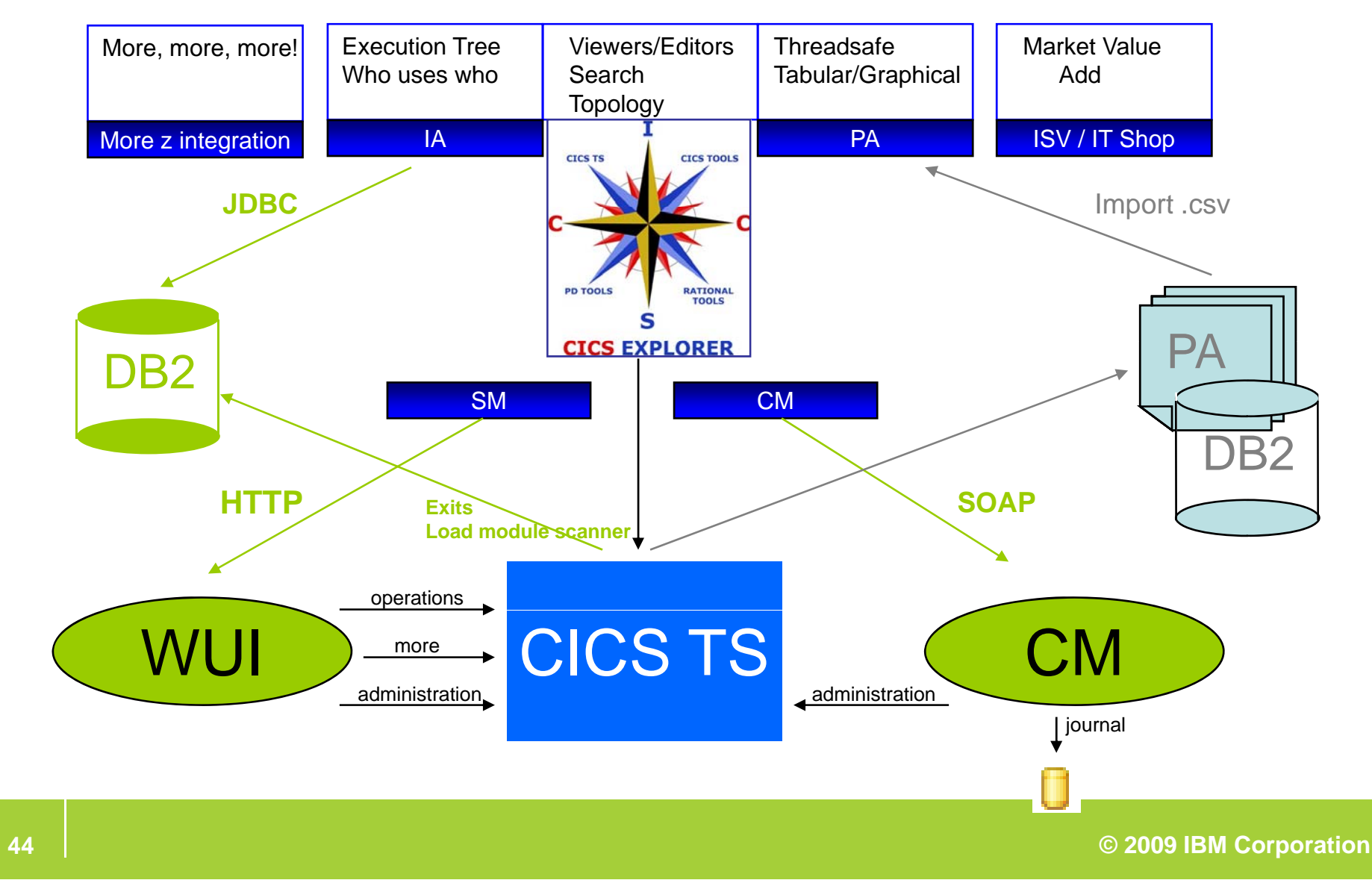

# CICS Transaction Gateway

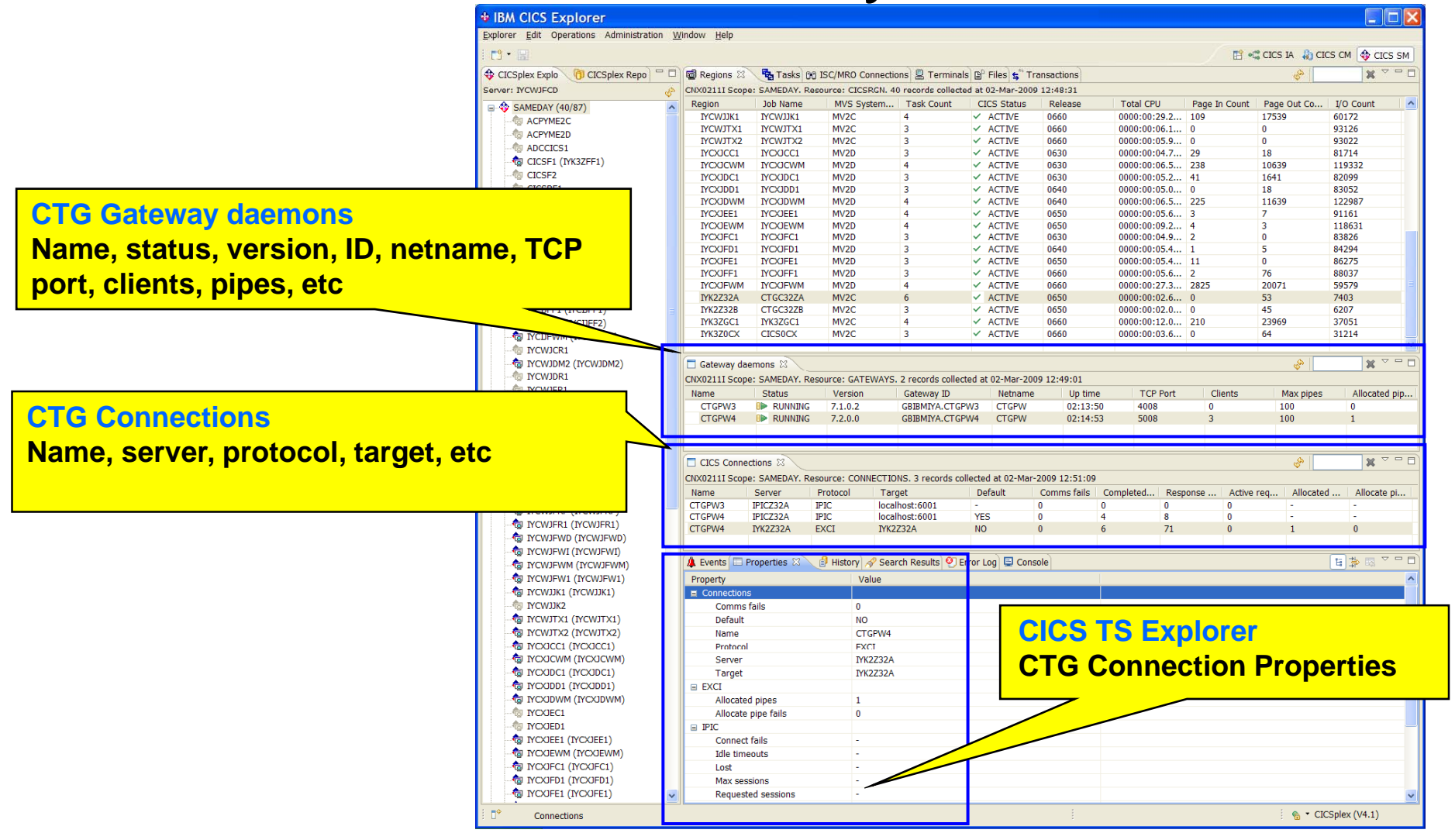

# Tivoli OMEGAMON for CICS

#### **Currently <sup>a</sup> Proof -of -concept of CICS Explorer integration with concept OMEGAMON for CICS**

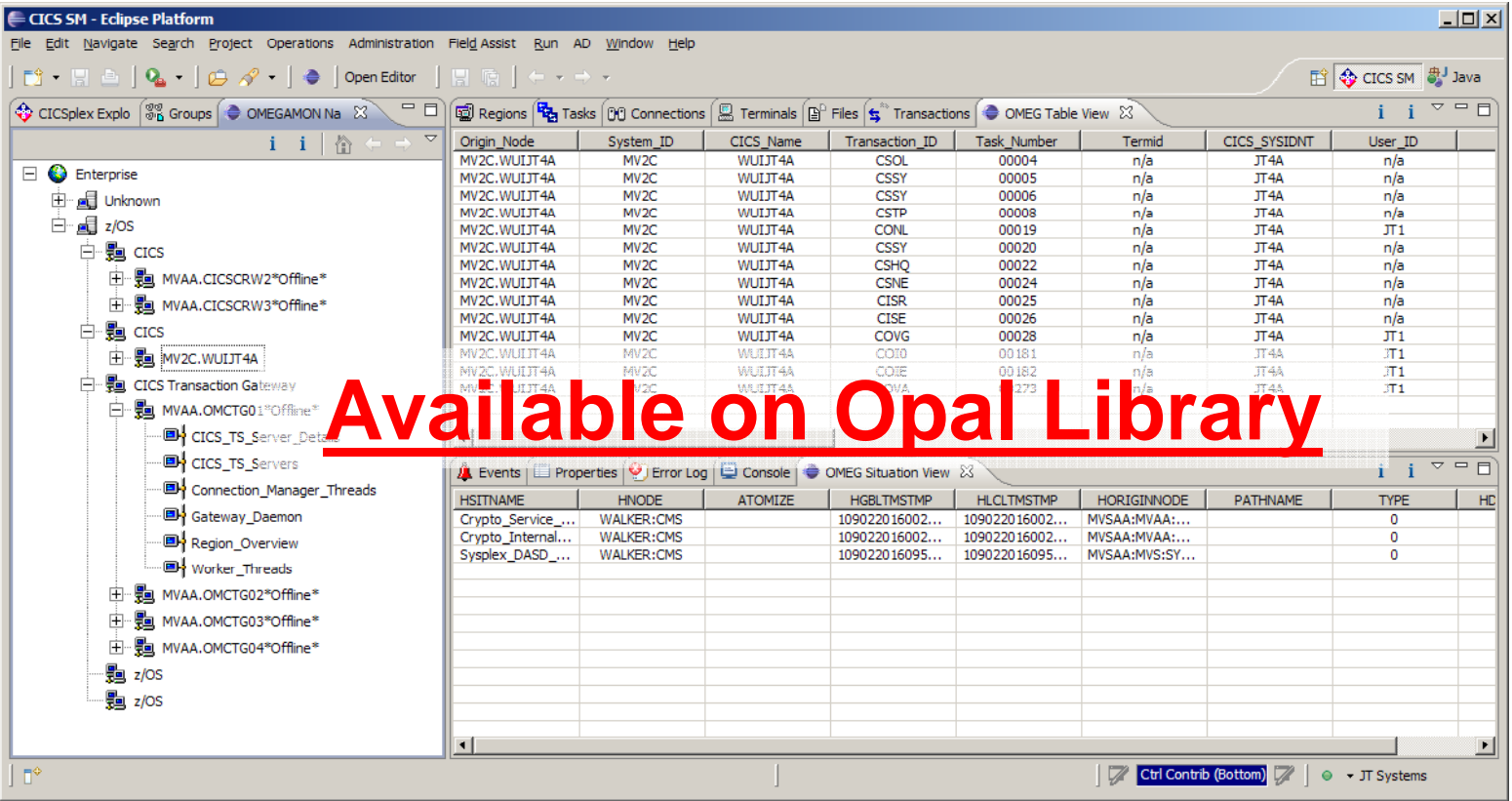

# **Summary**

- $\mathbb{R}^n$ Easy-to-use, Eclipse-based interface
- $\mathcal{L}_{\mathcal{A}}$ Rich edit and view capabilities
- $\mathbb{R}^n$ Productivity for experienced and new CICS users
- $\mathcal{L}_{\mathcal{A}}$ View CICS V3, view and update CICS V4
- $\mathcal{L}_{\mathcal{A}}$ Tools integration

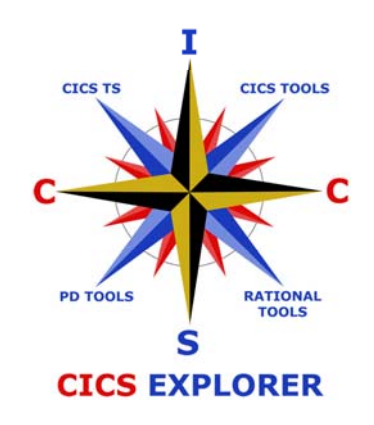

# **Thank You**

# **Any Questions?**

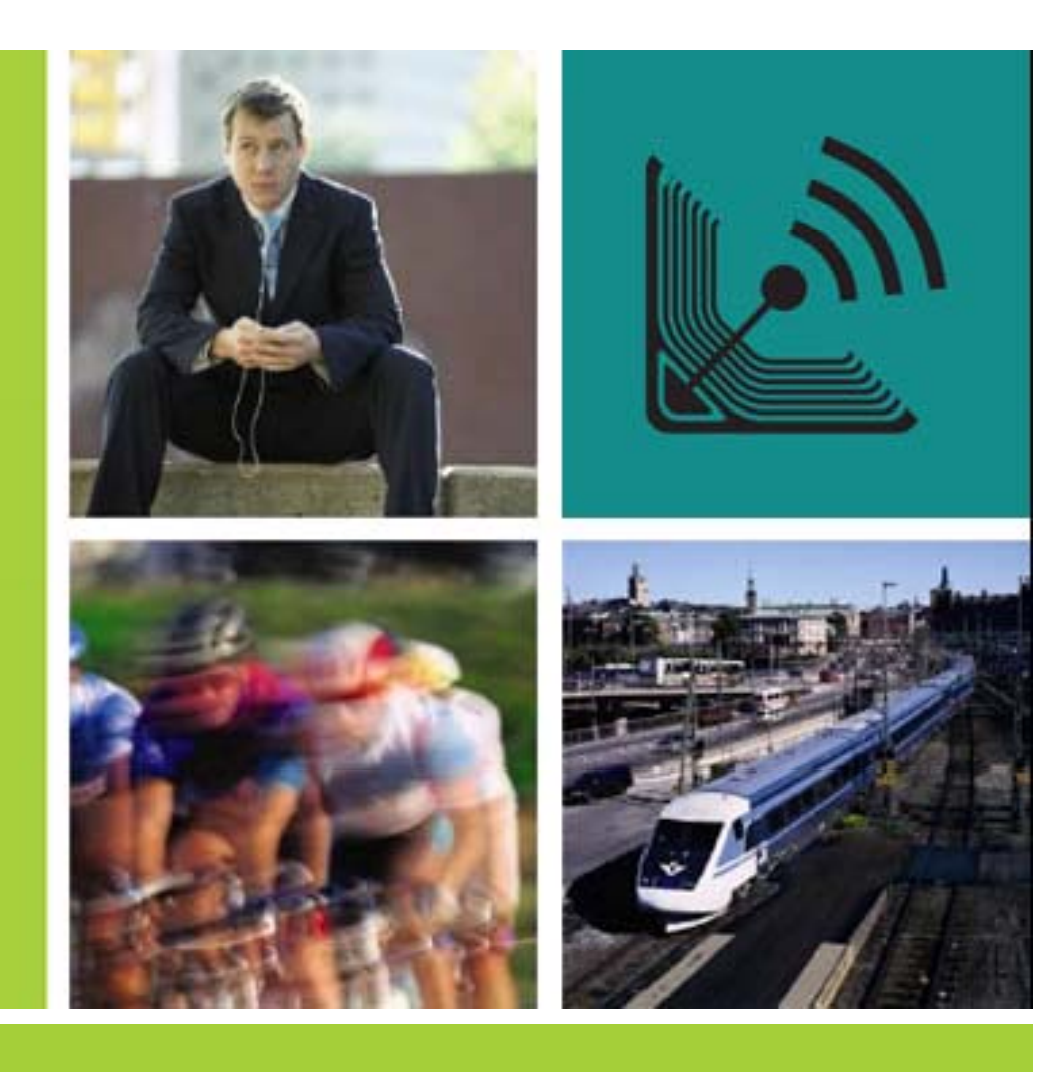

### **IBM CICS<sup>®</sup> User Conference 2009**